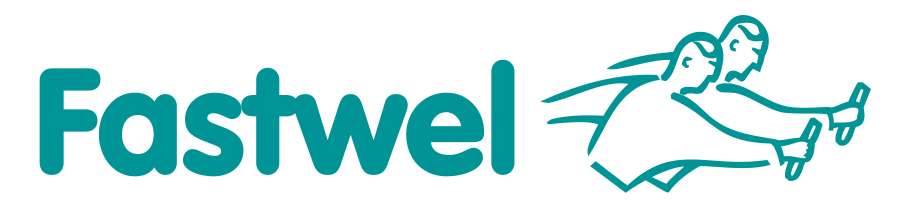

# **TK-8000**

**Intel Pentium M Based Fanless Embedded Controller with IP52 Protection**

# **User Manual**

Rev. 002 E September 2014

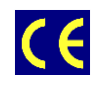

*The product described in this manual is compliant to all related CE standards.*

Product Title: TK-8000 Document name: TK-8000 User Manual Manual version: 002 E Ref.doc.ver: CPC800-02: 004 R; 002a-E, AEC7450 Manual 1st Ed.

Copyright © 2014 Fastwel Co. Ltd. All rights reserved.

## **Revision History**

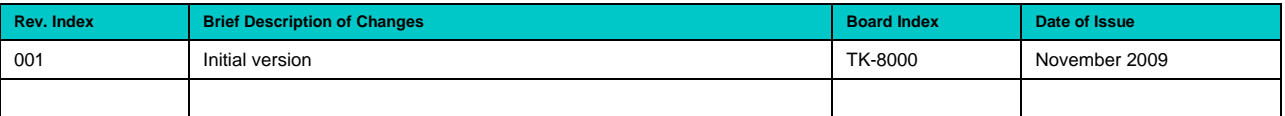

#### **Contact Information**

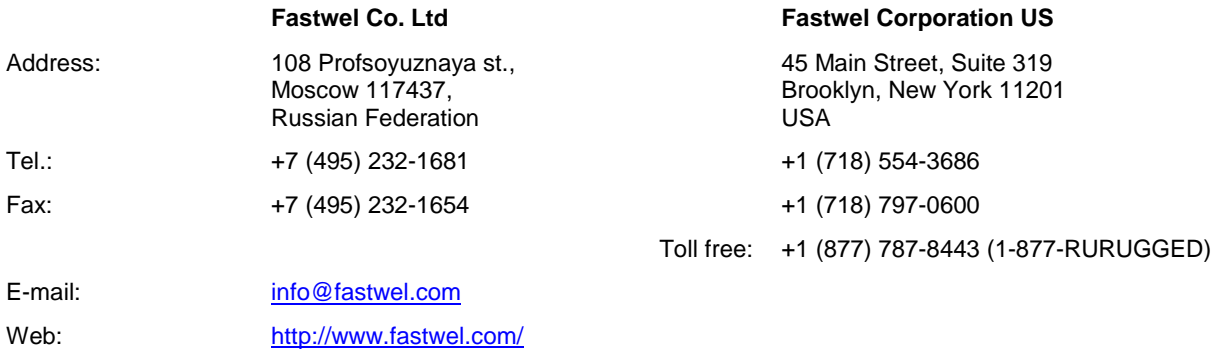

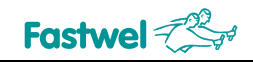

## <span id="page-2-0"></span>**Table of Contents**

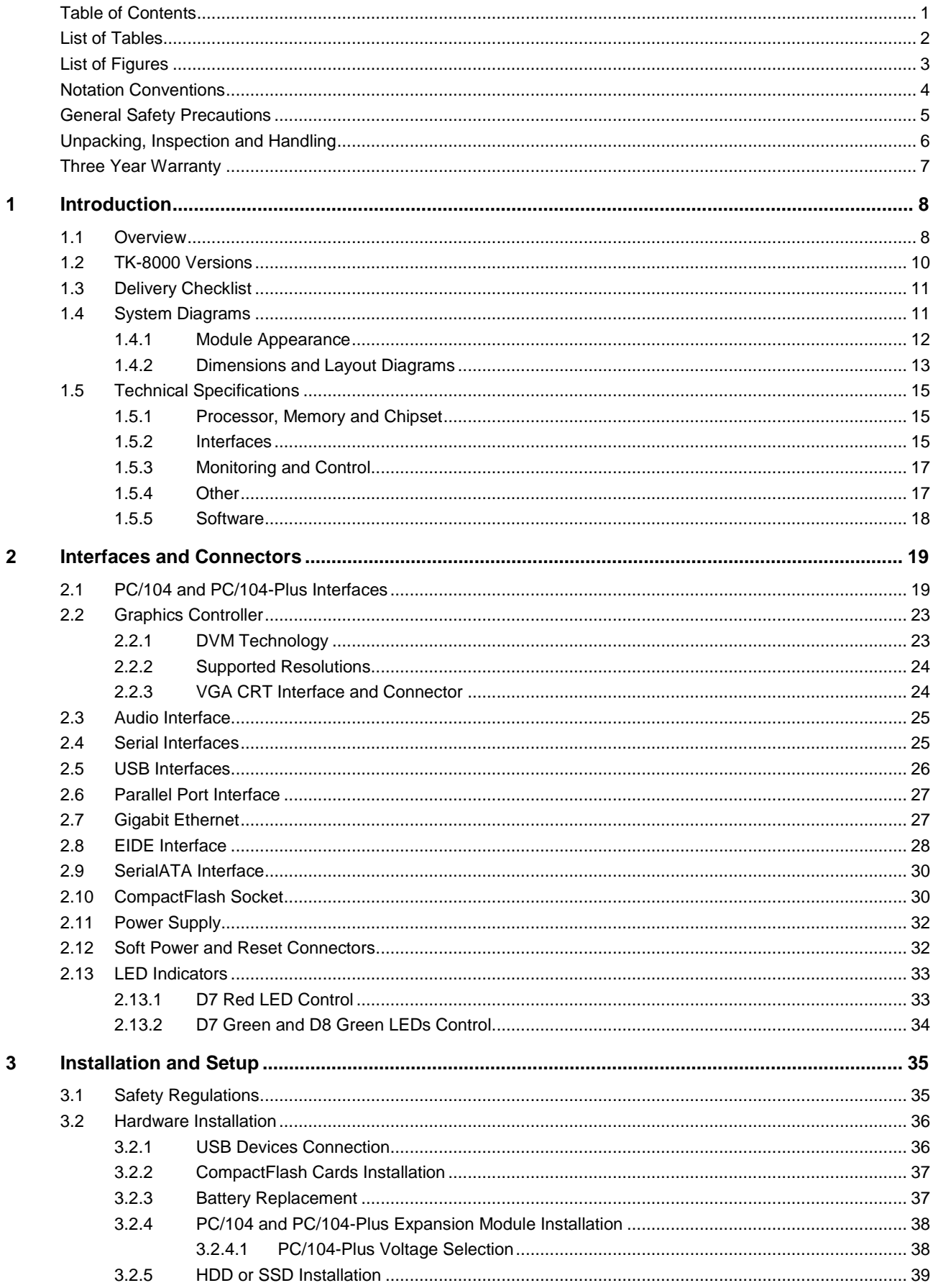

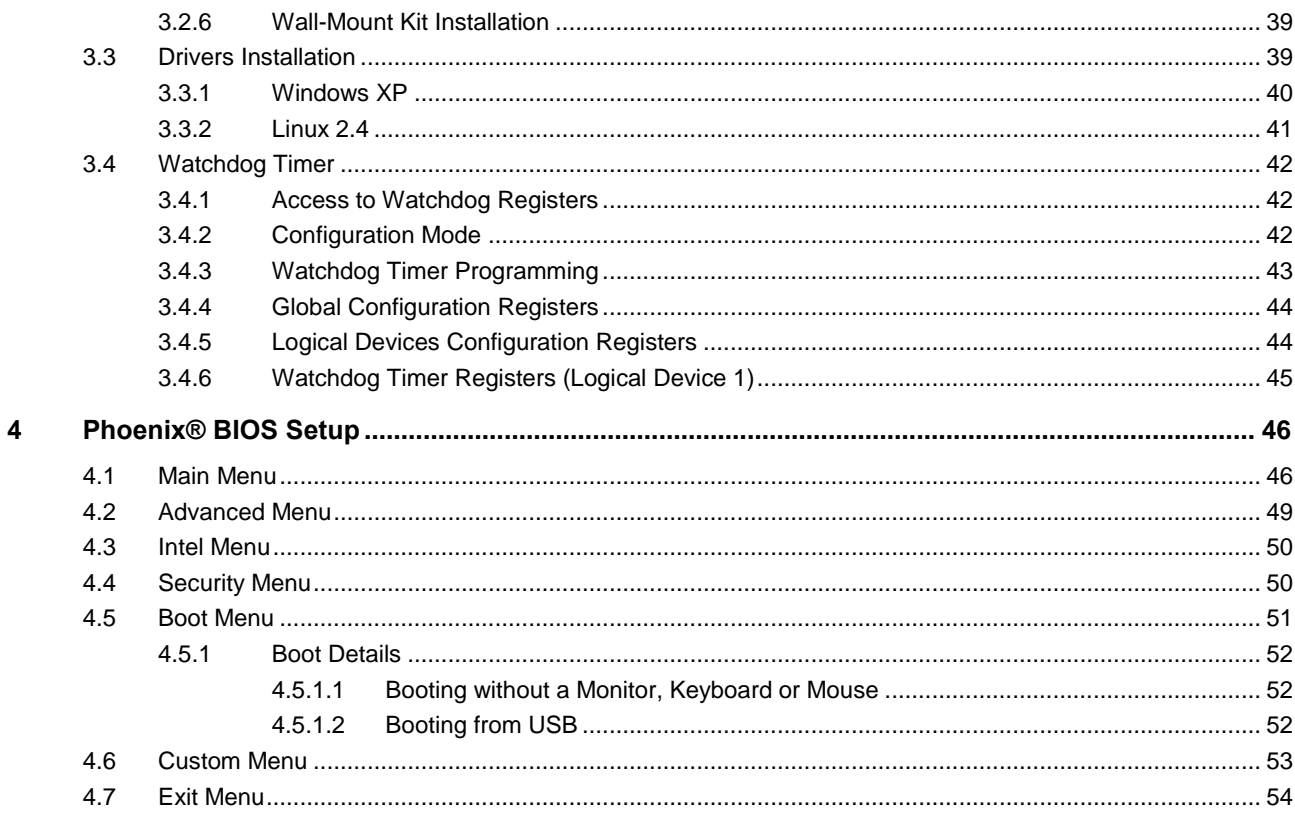

## <span id="page-3-0"></span>**List of Tables**

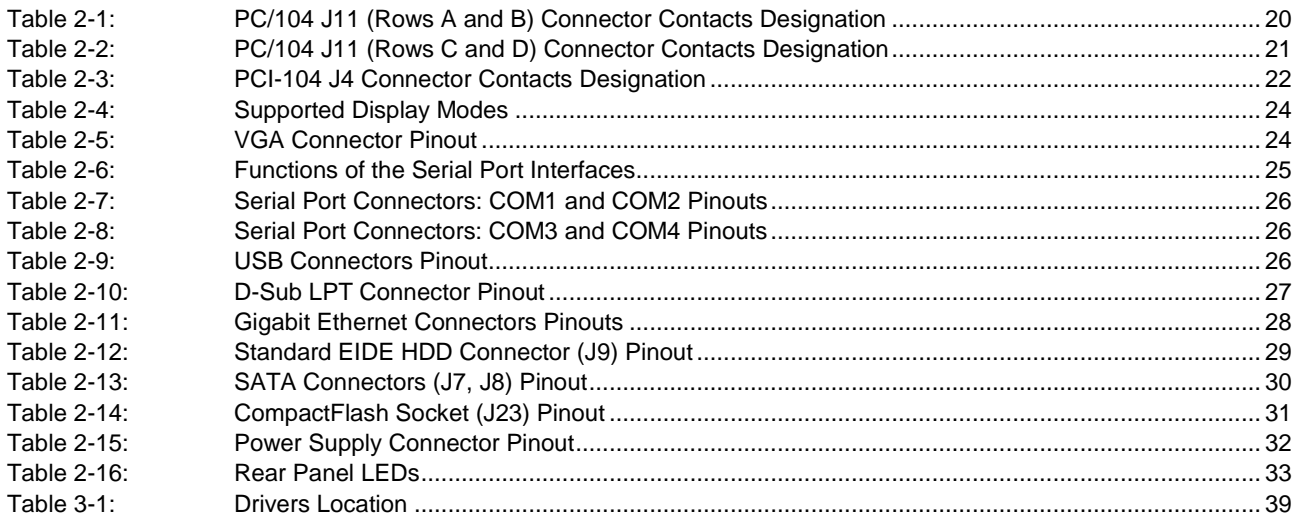

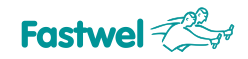

## <span id="page-4-0"></span>**List of Figures**

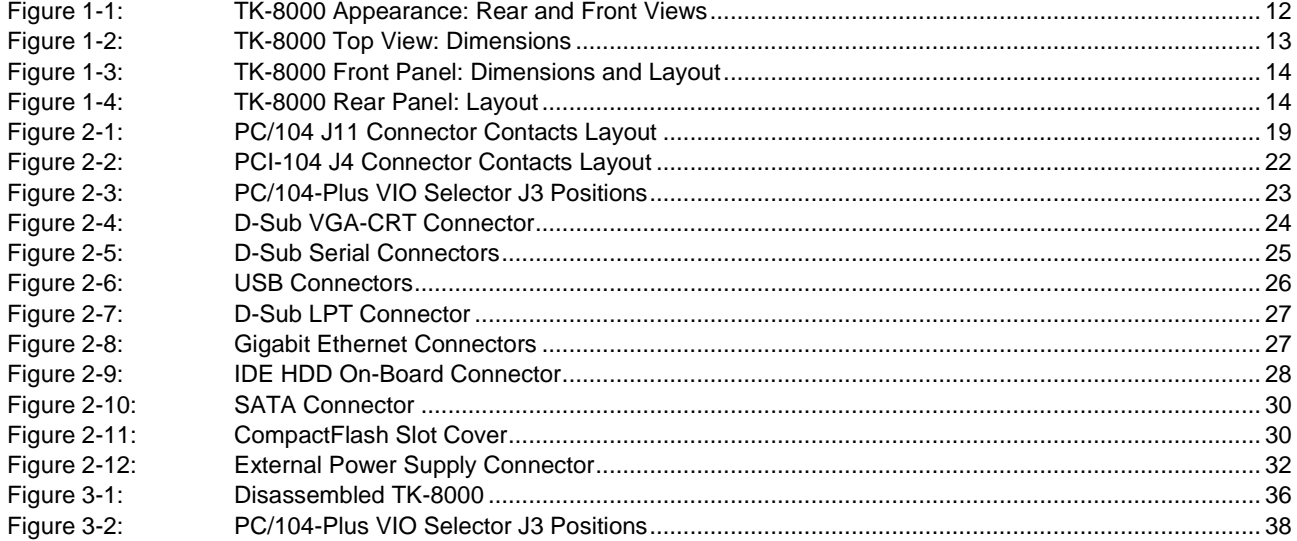

All information in this document is provided for reference only, with no warranty of its suitability for any specific purpose. This information has been thoroughly checked and is believed to be entirely reliable and consistent with the product that it describes. However, Fastwel accepts no responsibility for inaccuracies, omissions or their<br>consequences, as well as liability arising from the use

Fastwel Co. Ltd. reserves the right to change, modify, and improve this document or the products described in it, at Fastwel's discretion without further notice. Software<br>described in this document is provided on an "as is this software.

This document contains information, which is property of Fastwel Co. Ltd. It is not allowed to reproduce it or transmit by any means, to translate the document or to convert it to any electronic form in full or in parts without antecedent written approval of Fastwel Co. Ltd. or one of its officially authorized agents.

Fastwel and Fastwel logo are trademarks owned by Fastwel Co. Ltd., Moscow, Russian Federation. Ethernet is a registered trademark of Xerox Corporation. IEEE is a registered trademark of the Institute of Electrical and Electronics Engineers Inc. Intel is a trademark of Intel Corporation. Pentium M and Celeron M are trademarks of Intel<br>Corporation. Microsoft is a trademark of the Mic include names, company logos and trademarks, which are registered trademarks and, therefore, are property of their respective owners.

Fastwel welcomes suggestions, remarks and proposals regarding the form and the content of this Manual.

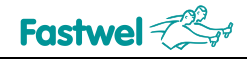

## <span id="page-5-0"></span>**Notation Conventions**

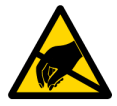

#### **Warning, ESD Sensitive Device!**

This symbol draws your attention to the information related to electro static sensitivity of your product and its components. To keep product safety and operability it is necessary to handle it with care and follow the ESD safety directions.

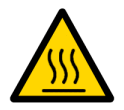

#### **Warning!**

This sign marks warnings about hot surfaces. The surface of the heatsink and some components can get very hot during operation. Take due care when handling, avoid touching hot surfaces!

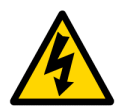

#### **Caution: Electric Shock!**

This symbol warns about danger of electrical shock (> 60 V) when touching products or parts of them. Failure to observe the indicated precautions and directions may expose your life to danger and may lead to damage to your product.

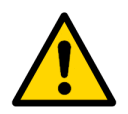

#### **Warning!**

Information marked by this symbol is essential for human and equipment safety. Read this information attentively, be watchful.

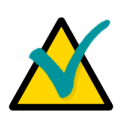

#### **Note...**

This symbol and title marks important information to be read attentively for your own benefit.

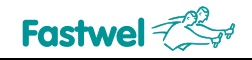

## <span id="page-6-0"></span>**General Safety Precautions**

This product was developed for fault-free operation. Its design provides conformance to all related safety requirements. However, the life of this product can be seriously shortened by improper handling and incorrect operation. That is why it is necessary to follow general safety and operational instructions below.

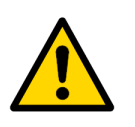

#### **Warning!**

Only sufficiently skilled personnel must handle this product.

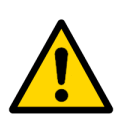

#### **Warning!**

When handling this product, special care must be taken not to hit the heatsink (if installed) against another rigid object. Also, be careful not to drop the product, since this may cause damage to sensitive components.

Please, keep in mind that any physical damage to this product is not covered under warranty.

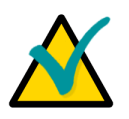

#### **Note:**

This product is guaranteed to operate within the published temperature ranges and relevant conditions. However, prolonged operation near the maximum temperature is not recommended by Fastwel or by electronic chip manufacturers due to thermal stress related failure mechanisms. These mechanisms are common to all silicon devices, they can reduce the MTBF of the product by increasing the failure probability. Prolonged operation at the lower limits of the temperature ranges has no limitations.

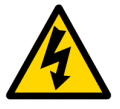

#### **Caution, Electric Shock!**

Before installing this product into a system and before installing other devices on it, always ensure that your mains power is switched off.

Always disconnect external power supply cables during all handling and maintenance operations with this product to avoid serious danger of electrical shock.

## <span id="page-7-0"></span>**Unpacking, Inspection and Handling**

Please read the manual carefully before unpacking the product, disassembling the chassis, or mounting devices inside your system. Keep in mind the following:

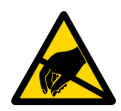

#### **ESD Sensitive Device!**

Electronic modules and their components are sensitive to static electricity. Even a non-perceptible by human being static discharge can be sufficient to destroy or degrade a component's operation! Therefore, all handling operations and inspections of this product must be performed with due care, in order to keep product integrity and operability:

- Preferably, unpack or pack, assemble or disassemble this product only at EOS/ESD safe workplaces. Otherwise, it is important to be electrically discharged before touching the electronic modules. This can be done by touching a metal part of your system case with your hand or tool. It is particularly important to observe anti-static precautions when setting jumpers or replacing components.
- If the product contains batteries for RTC or memory back-up, ensure that the module is not placed on conductive surfaces, including anti-static mats or sponges. This can cause shortcircuit and result in damage to the battery and other components.
- Store this product in its protective packaging while it is not used for operational purposes.

#### **Unpacking**

The product is carefully packed in a carton box to protect it against possible damage and harmful influence during shipping. Unpack the product indoors only at a temperature not less than +15°C and relative humidity not more than 70%. Please note, that if the product was exposed to the temperatures below 0°С for a long time, it is necessary to keep it at normal conditions for at least 24 hours before unpacking. Do not keep the product close to a heat source.

Following ESD precautions, carefully take the product out of the shipping carton box. Proper handling of the product is critical to ensure correct operation and long-term reliability. When unpacking the product, and whenever handling it thereafter, be sure to hold electronic modules preferably by the front panel, card edges or ejector handles. Avoid touching the components and connectors.

Retain all original packaging at least until the warranty period is over. You may need it for shipments or for storage of the product.

#### **Initial Inspection**

Although the product is carefully packaged, it is still possible that shipping damages may occur. Careful inspection of the shipping carton can reveal evidence of damage or rough handling. Should you notice that the package is damaged, please notify the shipping service and the manufacturer as soon as possible. Retain the damaged packing material for inspection.

After unpacking the product, you should inspect it for visible damage that could have occurred during shipping or unpacking. If damage is observed (usually in the form of bent component leads or loose socketed components), contact Fastwel's official distributor from which you have purchased the product for additional instructions. Depending on the severity of the damage, the product may even need to be returned to the factory for repair. DO NOT apply power to the product if it has visible damage. Doing so may cause further, possibly irreparable damage, as well as result in a fire or electric shock hazard.

If the product contains socketed components, they should be inspected to make sure they are seated fully in their sockets.

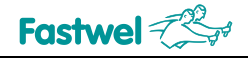

#### **Handling**

In performing all necessary installation and application operations, please follow only the instructions supplied by the present manual.

In order to keep Fastwel's warranty, you must not change or modify this product in any way, other than specifically approved by Fastwel or described in this manual.

Technical characteristics of the systems in which this product is installed, such as operating temperature ranges and power supply parameters, should conform to the requirements stated by this document.

Retain all the original packaging, you will need it to pack the product for shipping in warranty cases or for safe storage. Please, pack the product for transportation in the way it was packed by the supplier.

When handling the product, please, remember that electronic modules, their components and connectors require delicate care. Always keep in mind the ESD sensitivity of the product.

## <span id="page-8-0"></span>**Three Year Warranty**

Fastwel Co. Ltd. (Fastwel), warrants that its standard hardware products will be free from defects in materials and workmanship under normal use and service for the currently established warranty period. Fastwel's only responsibility under this warranty is, at its option, to replace or repair any defective component part of such products free of charge.

Fastwel neither assumes nor authorizes any other liability in connection with the sale, installation or use of its products. Fastwel shall have no liability for direct or consequential damages of any kind arising out of sale, delay in delivery, installation, or use of its products.

If a product should fail through Fastwel's fault during the warranty period, it will be repaired free of charge. For out of warranty repairs, the customer will be invoiced for repair charges at current standard labor and materials rates.

Warranty period for Fastwel products is 36 months since the date of purchase.

#### **The warranty set forth above does not extend to and shall not apply to:**

- 1. Products, including software, which have been repaired or altered by other than Fastwel personnel, unless Buyer has properly altered or repaired the products in accordance with procedures previously approved in writing by Fastwel.
- 2. Products, which have been subject to power supply reversal, misuse, neglect, accident, or improper installation.

#### **Returning a product for repair**

- 1. Apply to Fastwel company or to any of the Fastwel's official representatives for the Product Return Authorization.
- 2. Attach a failure inspection report with a product to be returned in the form, accepted by customer, with a description of the failure circumstances and symptoms.
- 3. Carefully package the product in the antistatic bag, in which the product had been supplied. Failure to package in antistatic material will VOID all warranties. Then package the product in a safe container for shipping.
- 4. The customer pays for shipping the product to Fastwel or to an official Fastwel representative or dealer.

# <span id="page-9-0"></span>**1 Introduction**

## <span id="page-9-1"></span>**1.1 Overview**

The product described in this Manual is Fastwel TK-8000, a highly integrated fanless industrial computer with IP52 protection designed to work in harsh environment either as human-operated or unattended system at remote location. Data acquisition and processing, industrial automation, transport as well as security are among the major application areas of Fastwel TK-8000.

Having inside Pentium M 1.8 GHz CPU with 2 MB L2 cache, 1 GB DDR SDRAM with ECC and embedded Graphics Engine with VGA output up to 2048×1536@75 Hz, Fastwel TK-8000 is capable to perform major computing and visualization tasks in industrial applications within extended temperature range from –40°C to +70°C.

Modern board architecture and robust mechanical design ensure capability of Fastwel TK-8000 to withstand up to 50G shock, up to 5G vibration and up to 95% humidity level without operability loss. All electronic components including CPU, SDRAM memory, and 32 MB flash memory are soldered on board. TK-8000 is equipped with conduction cooling system for effective heat sinking from CPU and other critical components to the all-metal chassis.

Two Gigabit Ethernet channels provide Fastwel TK-8000 with high speed communication links important for fast data exchange with server or storage facility, for working in Remote Desktops operation mode or any other bandwidth-hungry applications. Two RS232 ports, two RS485 ports, four USB 2.0 ports and one multi-mode parallel port provide connectivity to peripheral devices. Audio interface is available via three audio jacks. The system can be expanded using one PC/104 or PC/104-Plus module installed on the processor module inside the system chassis; however, this may require the front panel design changes.

Fastwel TK-8000 can be ordered with CF or SSD installed having either IDE or SATA interfaces.

BIOS of Fastwel TK-8000 can be configured for booting from onboard flash, CF storage or via LAN and USB. TK-8000 supports wide range of real time (QNX, WinCE) and non-real time (Windows XP/XP Embedded and Linux) operating systems. Fastwel TK-8000 requires external 9-30V DC power supply.

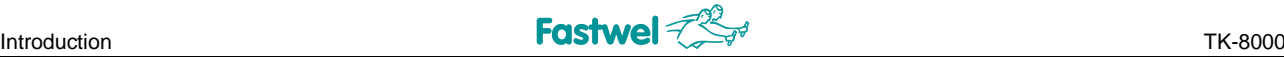

#### Some of the TK-8000 features are:

- **Durable wallmount aluminum alloy housing with IP52 protection**
- **Now Wide operating temperature range**
- Fanless design with Intel® Pentium® M 1.8 GHz processor
	- Up to 2 MB L2 on-die cache running at CPU speed
	- 400 MHz processor system bus
- 82855GME GMCH and 6300ESB (Hance Rapid) ICH chipset
- 1 GB of soldered PC2700 DDR SDRAM memory with ECC
- **PC/104 or PC/104-Plus expansion capability**
- Integrated high performance VGA controller
	- **2D/3D accelerator**
	- Video memory up to 64 MB shared with system
	- Analog display support with resolutions of up to  $2048\times1536$  pixels at 16 bits and 75 Hz
- Two Gigabit Ethernet interfaces (via PCI-X bus): 10Base-T, 100Base-TX, and 1000Base-T
- Space for one EIDE or SerialATA 2.5" disk drive inside the housing
- Internal CompactFlash Type I/II socket (true IDE mode)
- **Four serial ports on the front and rear panels** 
	- **High speed NS16C550 compatible**
	- COM1 and COM2 RS-232 (rear panel)
	- COM3 and COM4 RS-485 (front panel)
- Four USB 2.0 ports
- Audio: AC97 codec LM4550
	- Line In stereo
	- Line Out stereo
	- Microphone input
- **Parallel port: SPP/ECP/EPP compatible**
- **Hardware monitor: voltages and temperature monitoring, system control functions (LM87)**
- **Programmable watchdog timer**
- **Additional counters and timers integrated in the ICH**
- $R$ eal-time clock with Li battery
- One 1 MB on-board FWH for BIOS storage
- DC 9~30V input with Phoenix connector, optional external AC input power adapter
- Phoenix® BIOS

## <span id="page-11-0"></span>**1.2 TK-8000 Versions**

At the present time, the TK-8000 system is offered in flexible configuration. The options include different processors, the size of soldered system memory, and other options described in this section. Other configuration options are available upon request.

The customer can choose necessary configuration options using the following template:

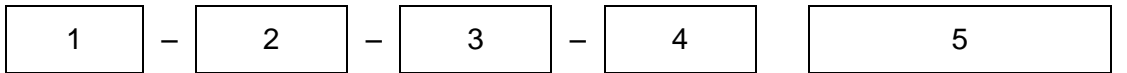

- 1 Basic product name:
- ТК-8000-02 2 Processor:
	- C1.0 Celeron M 1.0 GHz, ULV, 400 MHz FSB P1.4 Pentium M 1.4 GHz, LV, 400 MHz FSB P1.8 Pentium M 1.8 GHz, 400 MHz FSB
- 3 Soldered system memory: RAM512 512 MB soldered DDR SDRAM RAM1024 1024 MB soldered DDR SDRAM

#### 4 Other options:

CompactFlash card options (\CF####)

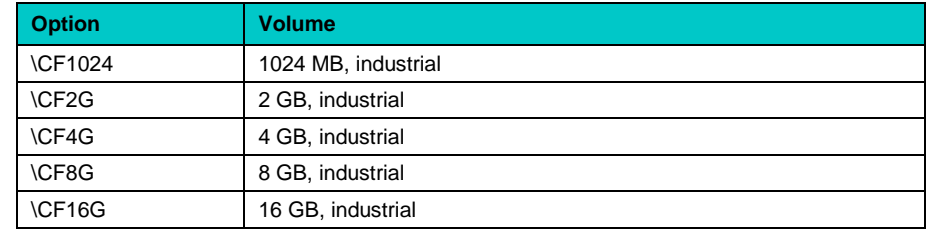

#### 2.5" disk drive installed

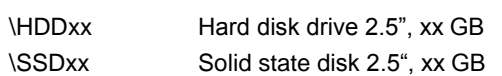

#### Operating system

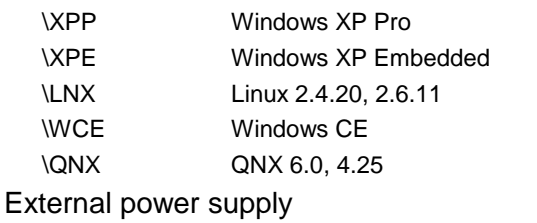

\ACDC External AC/DC power supply unit

#### Example:

#### **TK-8000-02 – P1.8 – RAM1024 \CF2G \HDD120 \XPE**

BoxPC, Pentium M, DDR, FFD 32 MB, SVGA, LVDS, 2x Gigabit Ethernet Pentium M 1.8 GHz, 400 MHz FSB 1024 MB soldered DDR SDRAM 2 GB CompactFlash card Hard disk drive 2.5", 120 GB Windows XP Embedded

## <span id="page-12-0"></span>**1.3 Delivery Checklist**

Before you begin operating your PC, please make sure that the following materials are enclosed:

- 1. TK-8000 embedded controller
- 2. One Phoenix power connector
- 3. Two wallmount brackets
- 4. Adaptor for mounting a HDD/SSD
- 5. Screw package
- 6. CD-ROM with documentation and service software
- 7. Protective caps set for all front and rear panel connectors (installed on TK-8000)
- 8. Consumer package

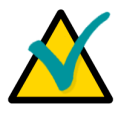

#### **Note:**

Keep the original package at least until the warranty period is over. It can be used for future storage or warranty shipments.

## <span id="page-12-1"></span>**1.4 System Diagrams**

The diagrams in this section give visual information about the TK-8000 system design, its appearance, and connectors. The diagrams may not reflect insignificant differences between the revisions of TK-8000.

 $\blacktriangledown$ 

## <span id="page-13-0"></span>**1.4.1 Module Appearance**

#### <span id="page-13-1"></span>**Figure 1-1: TK-8000 Appearance: Rear and Front Views**

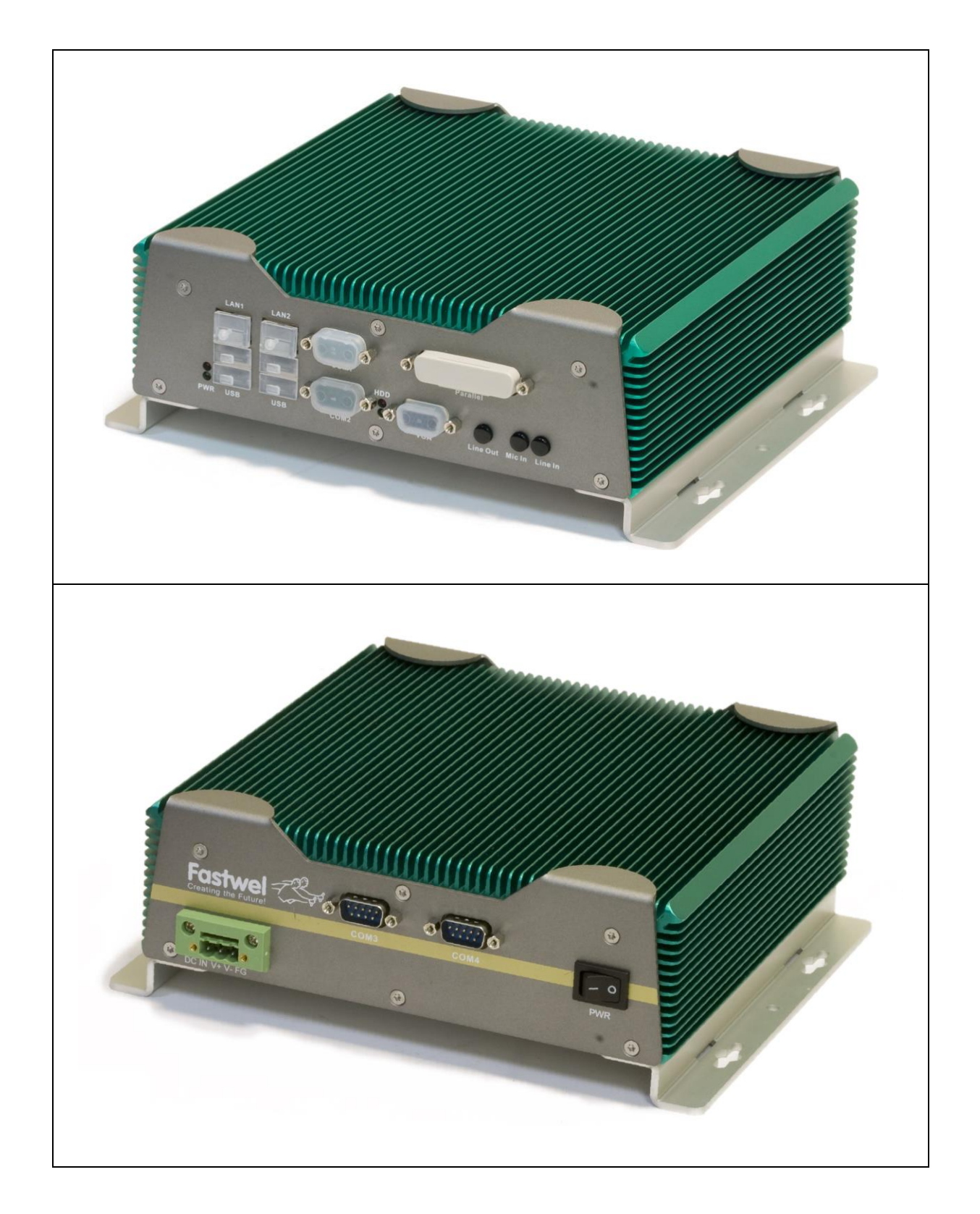

*The appearance may vary for different versions of the system due to continuous improvement and development efforts.*

## <span id="page-14-0"></span>**1.4.2 Dimensions and Layout Diagrams**

<span id="page-14-1"></span>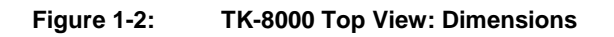

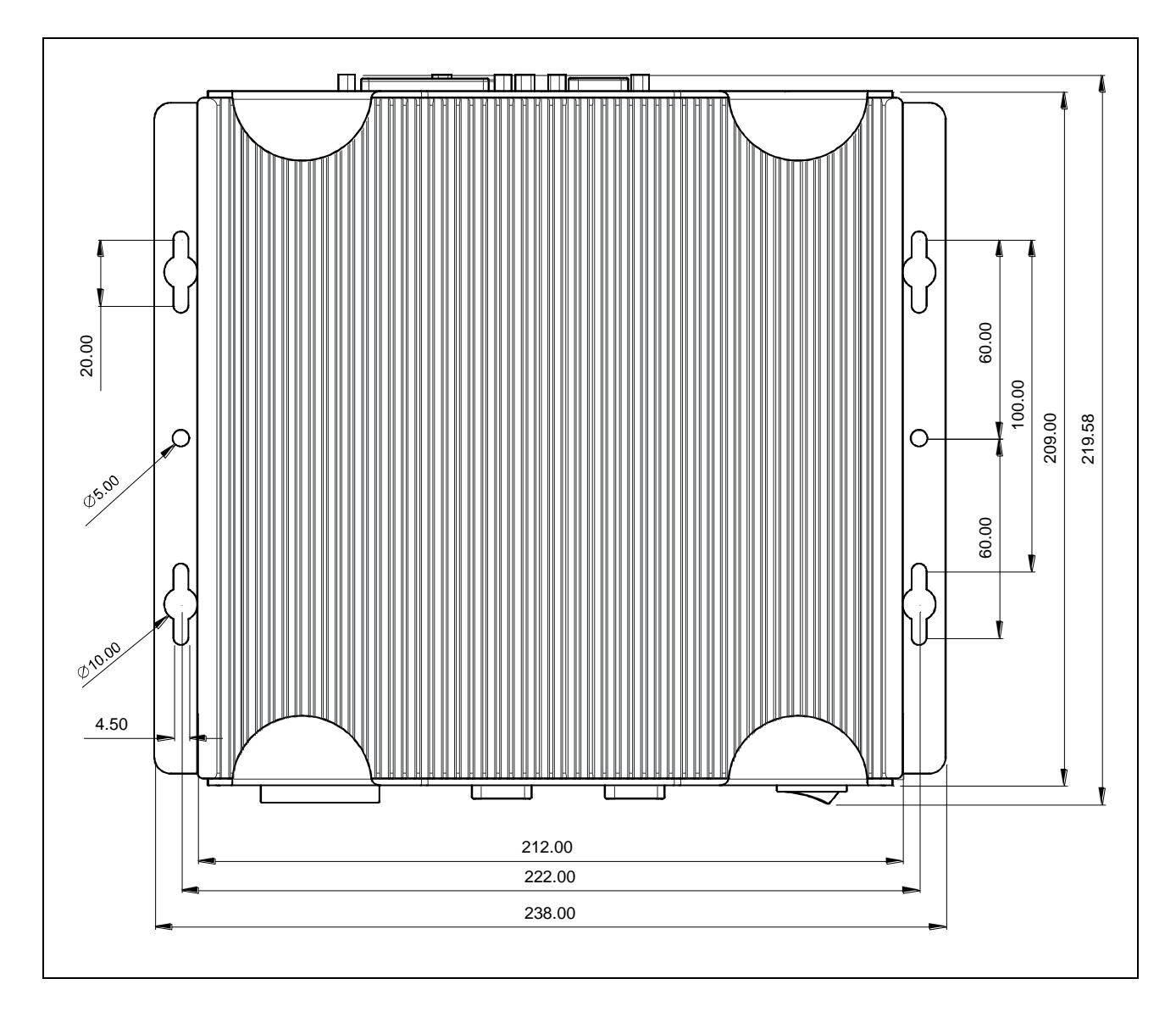

#### <span id="page-15-0"></span>**Figure 1-3: TK-8000 Front Panel: Dimensions and Layout**

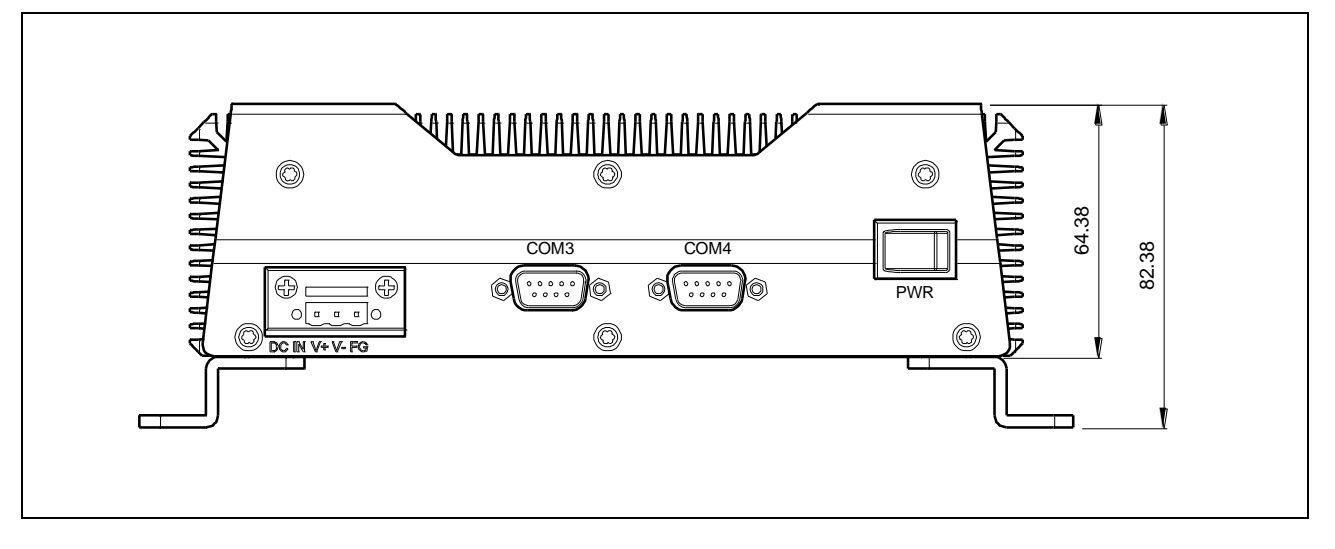

*The layout may slightly vary for different versions of the computer.*

#### <span id="page-15-1"></span>**Figure 1-4: TK-8000 Rear Panel: Layout**

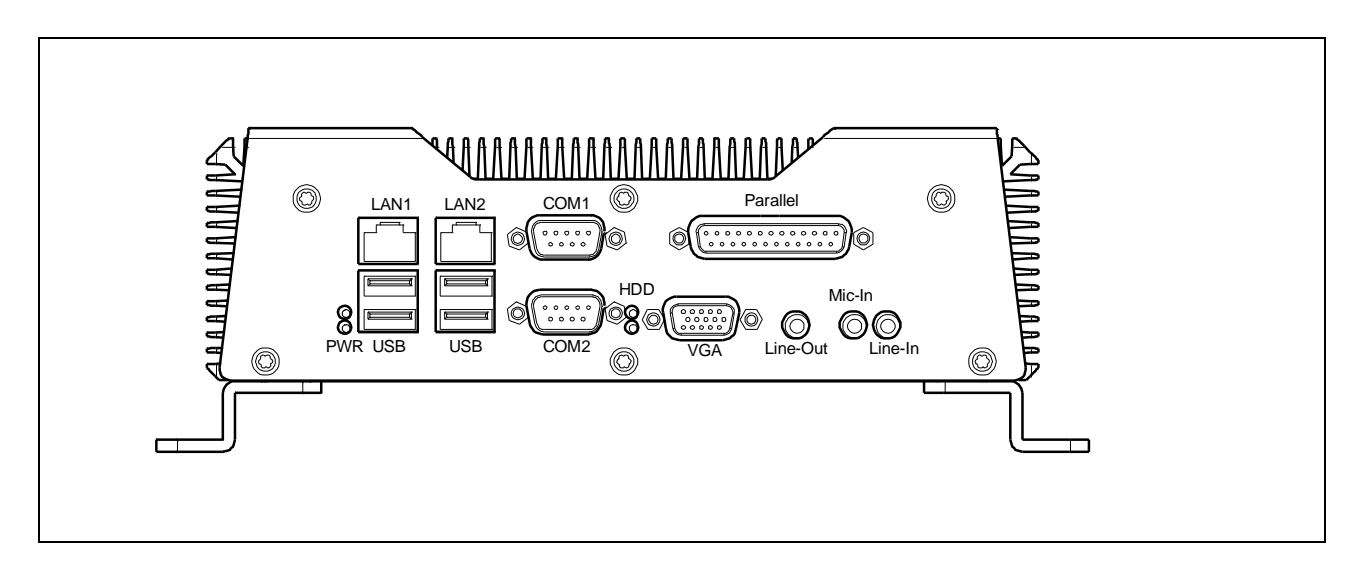

*The layout may slightly vary for different versions of the computer.*

## <span id="page-16-0"></span>**1.5 Technical Specifications**

#### <span id="page-16-1"></span>**1.5.1 Processor, Memory and Chipset**

#### **CPU**

TK-8000 is equipped with one of the following Intel® processors:

#### **Pentium® M**

- Up to 1.8 GHz
- Up to 2 MB L2 on-die cache
- 400 MHz PSB
- Supports SpeedStep® III for low power mode

#### **Low Voltage Pentium® M**

- Up to 1.4 GHz
- Up to 2 MB L2 on-die cache
- 400 MHz PSB
- Supports SpeedStep® III for low power mode

#### **Ultra Low Voltage Celeron® M**

- Up to 1.0 GHz
- Up to 512 KB L2 on-die cache
- 400 MHz PSB

#### **Memory**

Main system memory:

- Up to 1 GB of soldered DDR SDRAM memory, ECC support
- Memory frequency: 333 MHz (PC2700)

Flash memory:

- **1** MB flash memory Firmware Hub (a part of the chipset)
- One 256 byte EEPROM for storing CMOS data when operating without battery
- 30 KB FRAM memory for emergency storage of vital user data

#### <span id="page-16-2"></span>**1.5.2 Interfaces**

#### **PC/104 and PC/104-Plus Interfaces**

- 16-bit, 8.33 MHz ISA bus
- 32-bit, 33 MHz PCI bus; 3.3V / 5.0V compatible; PCI bus mastering devices are supported

#### **Gigabit Ethernet**

Two 10/100/1000 MB/s Gigabit Ethernet interfaces based on Intel 82546GB dual port Ethernet PCI-X bus controller

- Two RJ45 rear panel connectors
- **Automatic mode recognition**
- Automatic cabling configuration recognition

Cabling requirement: Category 5, UTP, four-pair cabling

#### **Serial ports**

- COM1 and COM2: RS-232, two 9-pin D-sub rear panel connectors; limited functionality (see subsection 2.3.4 for details)
- COM3 and COM4: RS-485 or TTL level UART interface; 16C550 compatible UART; two 9-pin D-sub front panel connectors;

#### **USB Interface**

- Four USB 2.0 Type A sockets at rear panel
- **Support for UHCI and EHCI**

#### **Parallel port**

Multi-Mode™ parallel port

- Standard Mode IBM PC/XT, PC/AT, and PS/2 compatible bidirectional parallel port
- **SPP/ECP/EPP compatible**
- Available at rear panel via DB-25 connector

#### **VGA CRT Interface**

- Video controller integrated in 855GME
- Built-in Intel 2D/3D graphics accelerator
- Supports analog display resolutions of up to 2048 x 1536, 16 bit at 75 Hz
- HW motion compensation for software MPEG2 and MPEG4 decoding
- Video memory up to 96 MB shared with system
- 15-pin D-sub VGA rear panel connector

#### **Keyboard and Mouse**

Keyboard and mouse connection via USB connector

#### **Audio Interface**

- AC'97 2.3 compatible controller
- Three standard 3.5 mm coaxial rear panel connectors: Line-In, Line-Out, Mic-In

#### **Mass Storage**

Optional internal 2.5" SSD or HDD with Serial ATA or IDE interfaces

Fastwel Flash Disk<sup>®</sup> (FFD)

32 MB soldered NAND flash disk (up to 1 GB as an option)

CompactFlash:

- CompactFlash Type I/II internal socket (true IDE mode)
- CompactFlash 4.1 specification supported

## <span id="page-18-0"></span>**1.5.3 Monitoring and Control**

#### **Thermal Management**

CPU overtemperature protection is provided by:

- Internal processor temperature control unit initiates CPU shut down
- Processor frequency control conforms to ACPI specification
- Processor die temperature monitor can report processor temperature to the user program
- Custom designed heat sinking system

Temperature Monitor

■ LM87 hardware monitor for supervision of the on-die CPU temperature and the board surface temperature

#### **Watchdog Timers**

- **FPGA based programmable watchdog timer**
- **Programmable watchdog timer integrated in 6300ESB ICH**

#### **LEDs**

Four LEDs are located on the rear panel:

- D7 GP Green LED: Power
- D7 GP Red LED: FPGA Xilinx controlled
- D8 GP Green LED: Super I/O controlled
- D8 GP Red LED: Storage device activity indicator

Gigabit Ethernet status (1 and 2, optional):

- Line: yellow: Line connected
- **Act: green: Network activity**

#### <span id="page-18-1"></span>**1.5.4 Other**

#### **Mechanical**

Aluminum alloy chassis, wall mounting

Dimensions: with wall-mount brackets: 238 mm × 209 × 82.4 mm

 $(9.4" \times 6.5" \times 3.2")$ without brackets: 212 mm × 209 mm × 64.4 mm  $(8.3" \times 6.5" \times 2.5")$ 

see [Dimensions Diagram](#page-14-0)

Net weight: 3.3 kg (7.28 lb)

Gross weight: 4 kg (8.82 lb)

#### **Power Supply**

- DC input: 9 ... 30 V
- Optional external AC/DC power adaptor, AC input: 100 ... 240 V
- Power on/off switch at front panel

#### **Battery**

3.0 V lithium battery for RTC in a battery holder on the processor module; use PANASONIC BR2032 or compatible

#### **Temperature Ranges**

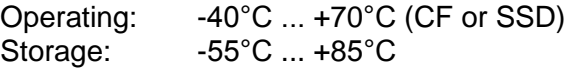

#### **Shock**

50G peak acceleration, 11 ms (CF or SSD)

#### **Vibration**

5G RMS, 50…500 Hz (CF or SSD)

#### **Humidity**

RH 5% to 90%, non-condensing

#### **EMC**

CE/FCC Class A

#### <span id="page-19-0"></span>**1.5.5 Software**

#### **BIOS**

Enhanced Phoenix® flash-based BIOS

- Reserved CMOS memory
- **LAN, USB, Multi boot and Quick boot support**
- $ACPI 3.0$
- Software enable/disable function for the Ethernet and COM port configuration
- **Plug&Play capability**

#### **Supported Operating Systems**

- **Fastwel DOS**
- Microsoft® Windows® CE5.0/XP/XPE
- Linux® 2.4.20, 2.6.11
- QNX®

<span id="page-20-0"></span>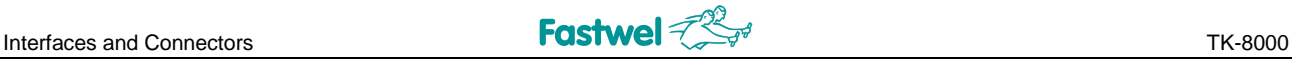

## **2 Interfaces and Connectors**

TK-8000 is based on the Fastwel CPC800-02 processor module. For information on the features and detailed specifications of this processor module, please refer to the CPC800-02 User Manual.

## <span id="page-20-1"></span>**2.1 PC/104 and PC/104-Plus Interfaces**

PC/104 and PCI-104 connectors are located on the processor module of TK-8000. One PC/104 or PC/104-Plus expansion module can be installed on the processor module inside the system chassis; however, this may require the front panel design changes.

#### **PC/104 Connector**

The PC/104 interface accepts an 8- or 16-bit PC/104 expansion modules. The PC/104 bus uses a 104-pin 0.10" (2.54 mm) pitch header located on the top side of the processor module. This interface header will carry all of the appropriate 8 MHz ISA bus signals.

The contact configuration of PC/104 header is shown in Figure 2-1. Two tables below give the designation of this header contacts.

#### <span id="page-20-2"></span>**Figure 2-1: PC/104 J11 Connector Contacts Layout**

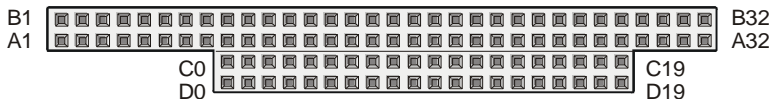

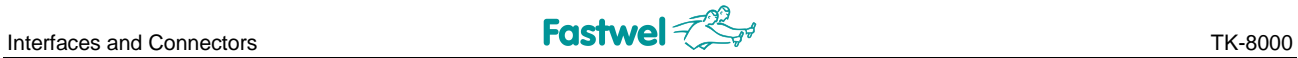

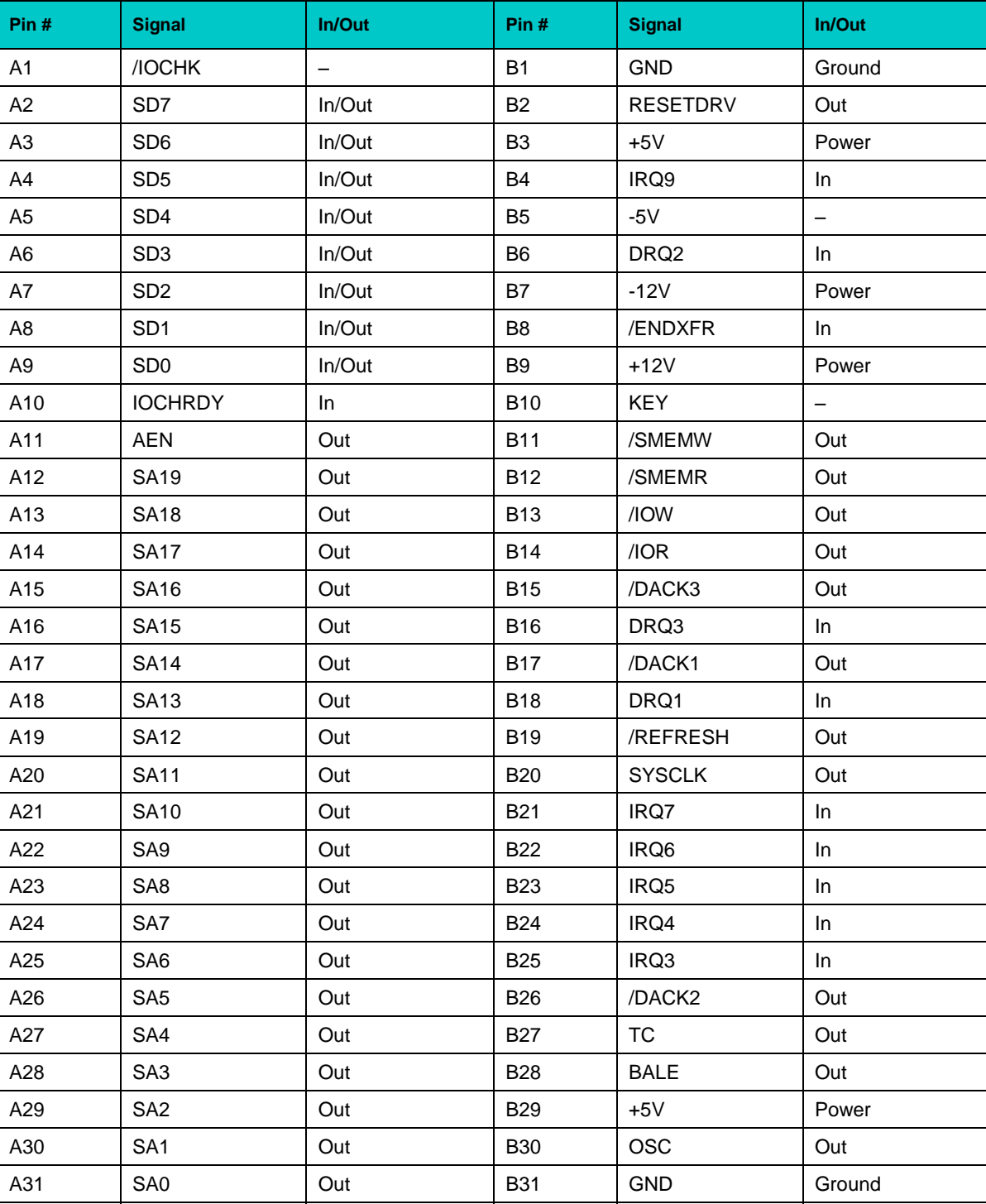

A32 | GND | Ground | B32 | GND | Ground

<span id="page-21-0"></span>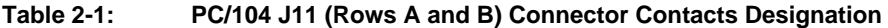

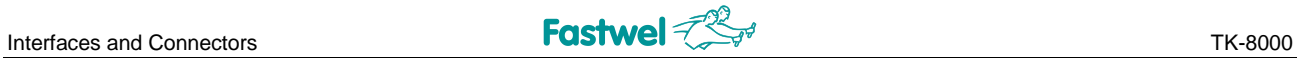

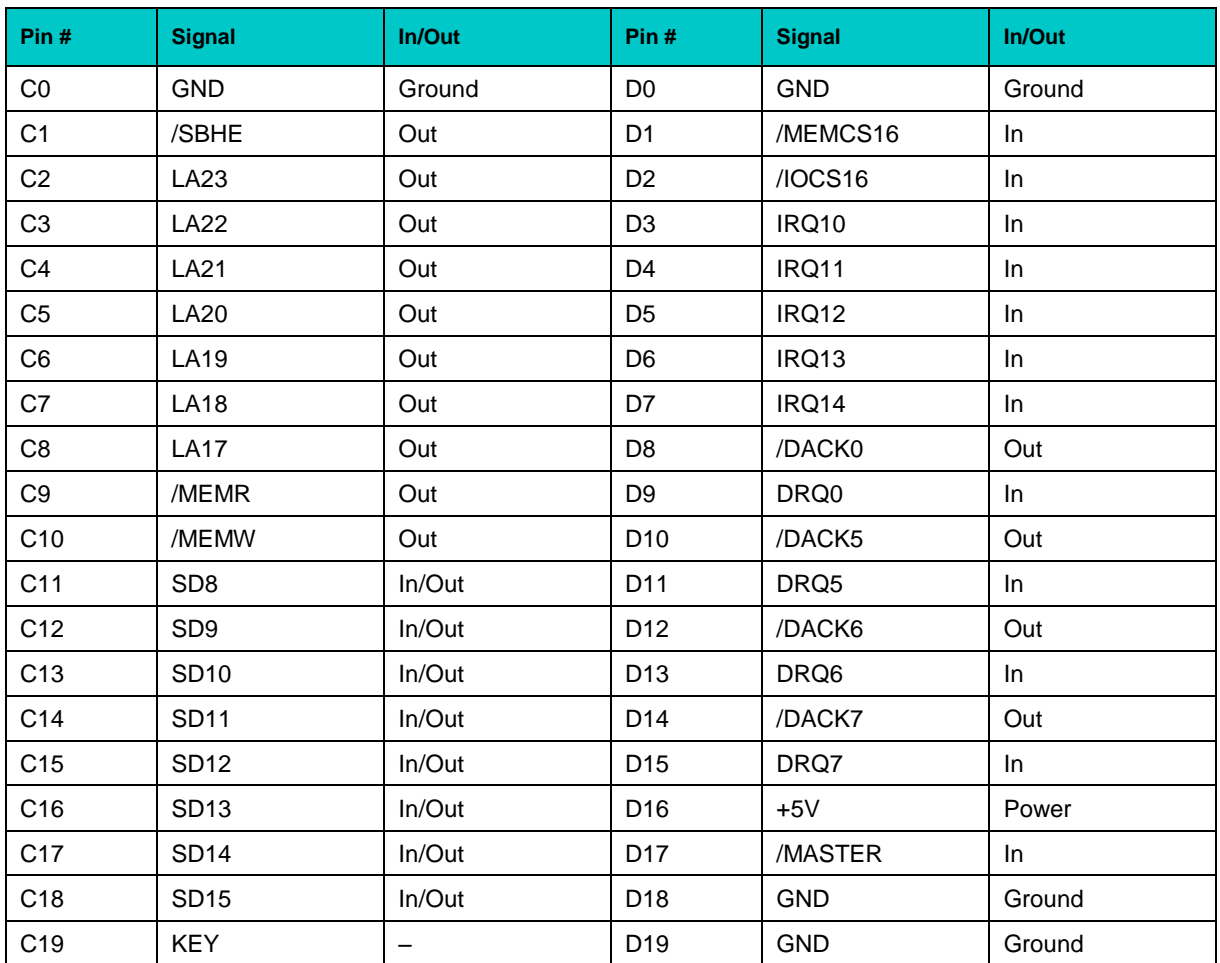

#### <span id="page-22-0"></span>**Table 2-2: PC/104 J11 (Rows C and D) Connector Contacts Designation**

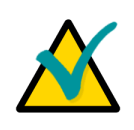

#### **Note:**

In the tables above:

"–" - Not used;

"Power" - The power is supplied to the module installed in a stack In/Out column shows the data transfer direction for a processor module being the bus master.

#### **PCI-104 Connector**

PCI-104 connector is a 120-pin (30x4) 2 mm pitch header located on the top of the processor module. This interface header carries all of the appropriate 32-bit 33 MHz PCI signals.

<span id="page-23-1"></span>**Figure 2-2: PCI-104 J4 Connector Contacts Layout**

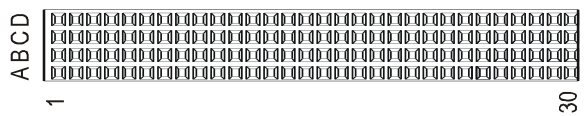

<span id="page-23-0"></span>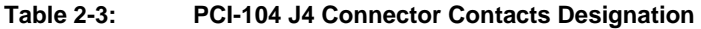

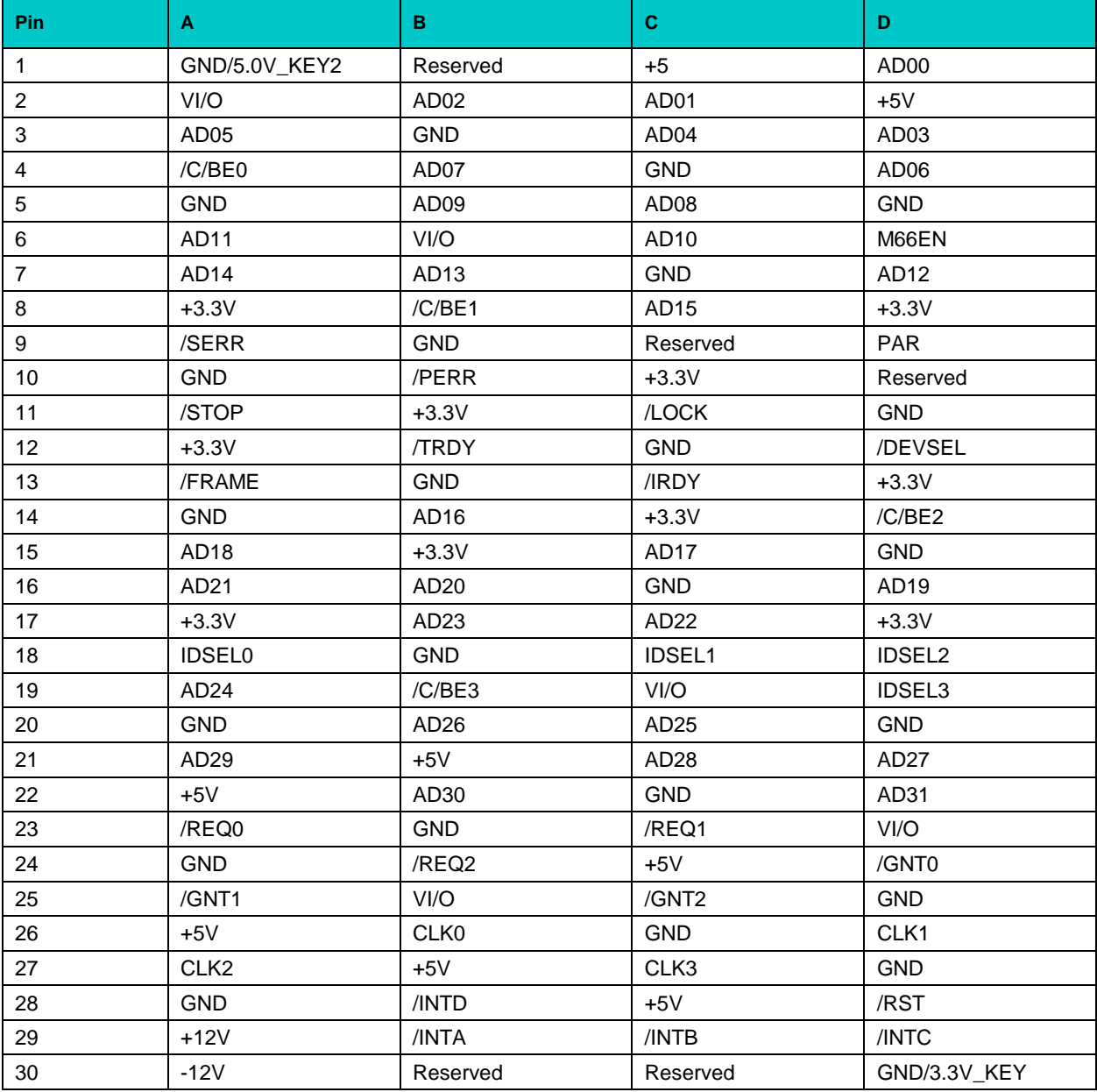

The PC/104-Plus VIO selector (J3) is located on the top side of the processor module next to the PCI-104 header and allows to set the voltage supplied to PCI interface I/O buffers. It is a standard 3-pin (2.54" pitch) header. Figure below presents explanation of its jumper positions.

#### <span id="page-24-2"></span>**Figure 2-3: PC/104-Plus VIO Selector J3 Positions**

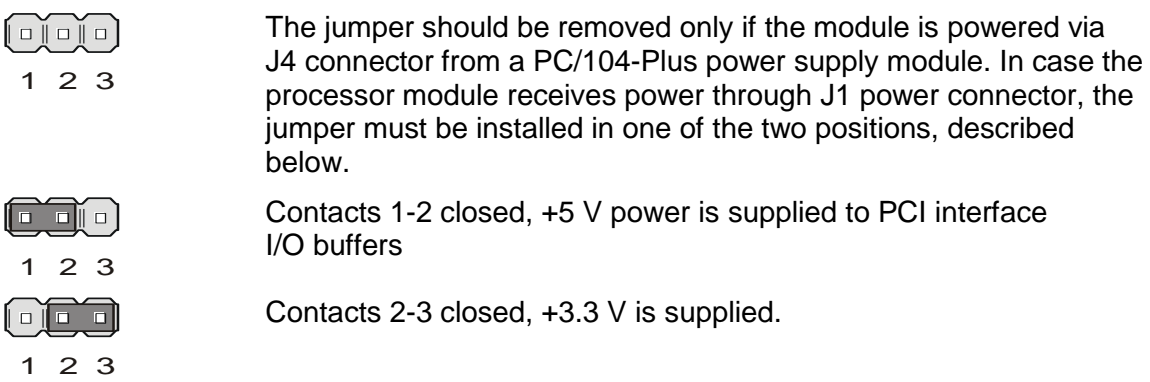

## <span id="page-24-0"></span>**2.2 Graphics Controller**

The 855GME chipset of the processor module includes a highly integrated graphics accelerator delivering high performance 2D and 3D video capabilities. The graphics controller provides interface to a standard analog monitor via the VGA connector on TK-8000 rear panel.

Integrated 2D/3D graphics features:

- Resolutions up to 1600×1200 at 100 Hz, 1920×1440 at 85 Hz and 2048×1536 at 75 Hz
- **3D Setup and Render Engine**
- **3D Graphics Rasterization Enhancements**
- **High Quality Texture Engine**
- **Full 2D hardware acceleration**
- Intel® 855GM/855GME DVMT graphics core
- **Intelligent Memory Management**
- Integrated 350 MHz DAC

#### <span id="page-24-1"></span>**2.2.1 DVM Technology**

The 855GME chipset supports the Dynamic Video Memory Technology (DVMT). This technology provides use of all available memory in the most efficient way for maximum graphics performance. DVMT dynamically responds to requests from applications allocating the required amount of video memory. The Intel® 855GME graphics driver is allowed to request up to 96 MB of system memory. When not needed by the graphics subsystem, the memory is freed up for other applications. Thus, memory usage is balanced for optimal graphics and system memory performance.

To support legacy VGA devices the internal video-controller needs at least 1 MB of system memory. Thus, the reported system memory size is always 1 MB less than available amount of physical memory.

## <span id="page-25-0"></span>**2.2.2 Supported Resolutions**

The integrated 350 MHz RAMDAC of the 855GME chipset allows direct connection of a progressive scan analog monitor with a resolution of up to  $2048 \times 1536$  at 75 Hz. The supported resolution depends on the color depth and on the vertical scanning frequency, as illustrated in the table below.

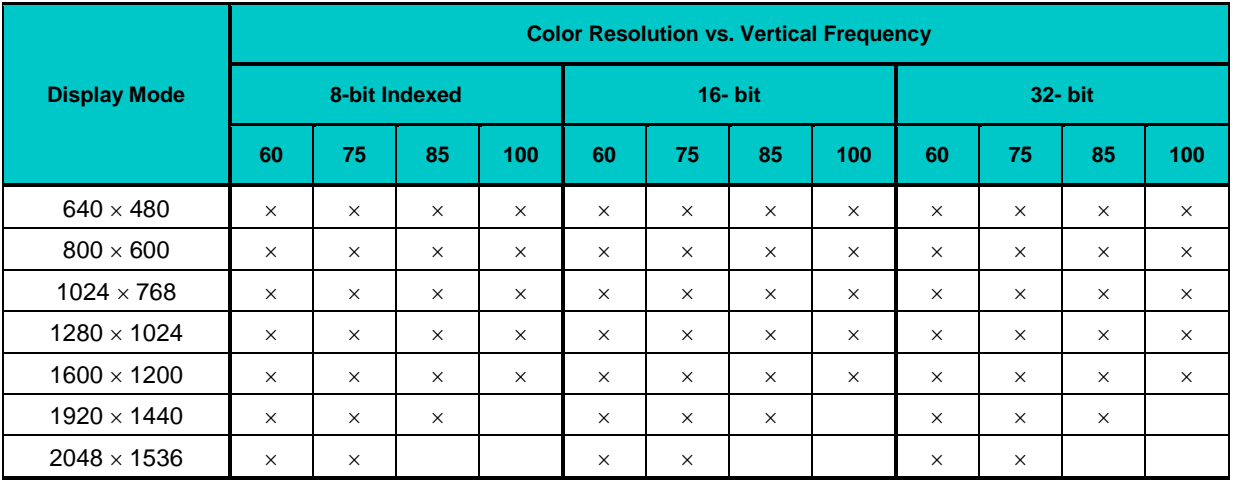

#### <span id="page-25-2"></span>**Table 2-4: Supported Display Modes**

## <span id="page-25-1"></span>**2.2.3 VGA CRT Interface and Connector**

#### <span id="page-25-4"></span>**Figure 2-4: D-Sub VGA-CRT Connector**

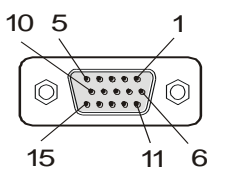

The 15-contact female D-Sub standard connector is used to connect a VGA CRT analog monitor to the TK-8000. This connector is located on the rear panel.

#### <span id="page-25-3"></span>**Table 2-5: VGA Connector Pinout**

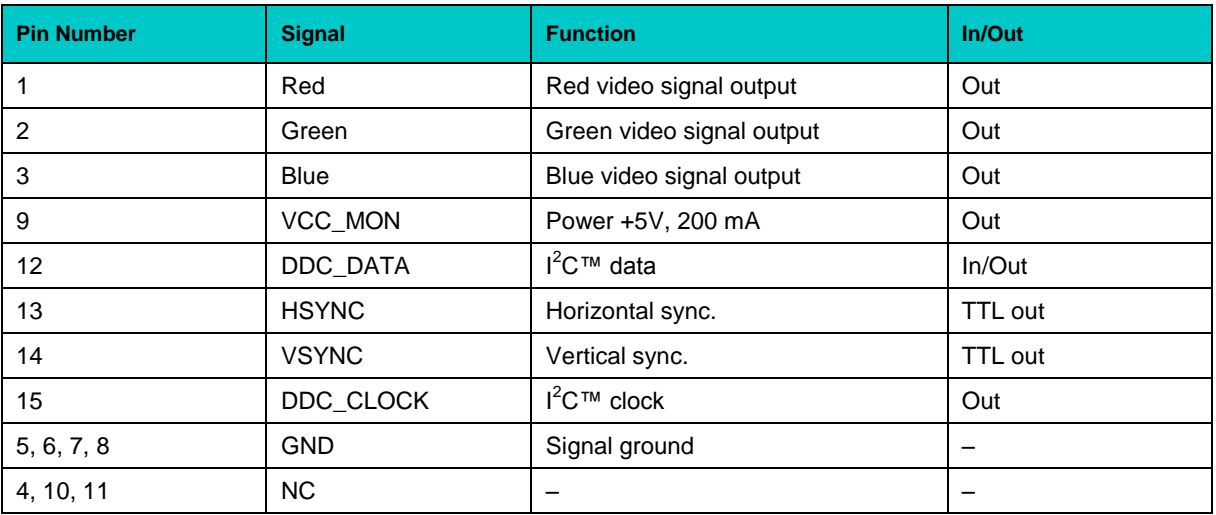

## <span id="page-26-0"></span>**2.3 Audio Interface**

The following standard audio connectors are located on the rear panel of TK-8000: Line-Out, Mic-In, and Line-In.

## <span id="page-26-1"></span>**2.4 Serial Interfaces**

COM1 and COM2 (RS-232 with limited functionality, see below) ports are available at the rear panel of TK-8000 as two 9-pin D-Sub connectors, and COM3 and COM4 interfaces are available via the 9-pin D-Sub connectors on the front panel. All COM ports are compatible with the 16550 controller (see the note below) and include a complete set of handshaking and modem control signals, maskable interrupt generation and data transfer of up to 460.8 Kb/s. Switching between RS-485 and TTL modes for COM3 and COM4 ports is performed in BIOS Setup; the default setting is RS-485.

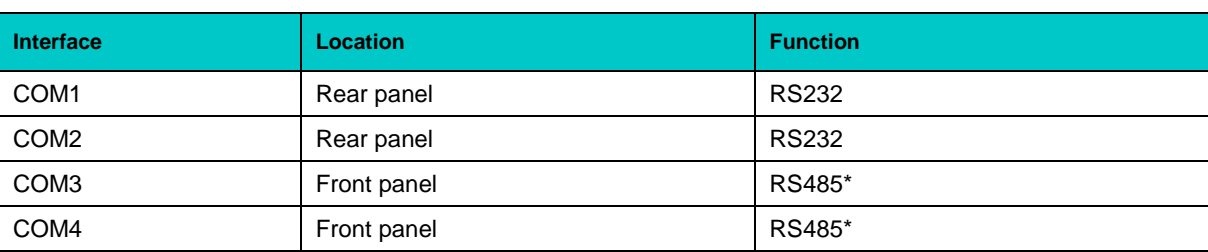

#### <span id="page-26-2"></span>**Table 2-6: Functions of the Serial Port Interfaces**

*\* TTL signals are not connected to the contacts of front panel connectors for the current version of the computer.*

#### <span id="page-26-3"></span>**Figure 2-5: D-Sub Serial Connectors**

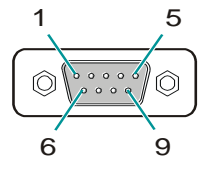

According to "Intel 6300ESB I/O Controller HUB (ICH) Specification update", it has limited functionality due to unexpected behavior of serial port interrupt enable register.

Below is an abstract from this document:

#### **2. Behavior of Serial Port Interrupt Enable Register**

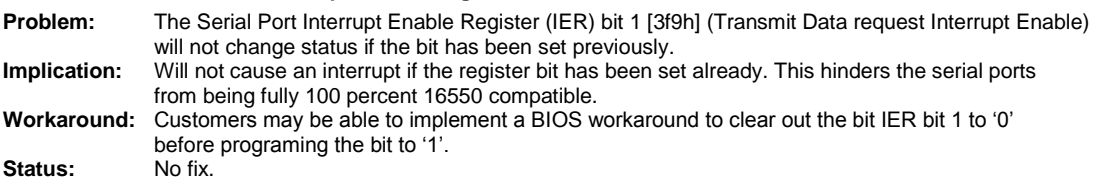

Thus, serial ports integrated in South bridge are compatible with standard UART 16550, except the following registers:

1. Changed designation of bits 4 and 5 of IER (Interrupt Enable Register)

2. Changed designation of bits 6 and 7 of FCR (FIFO Control Register)

For details see "IntelR 6300ESB I/O Controller Hub Datasheet. February 2004", pages 667-671.

Serial connectors' pinouts are presented in the tables below.

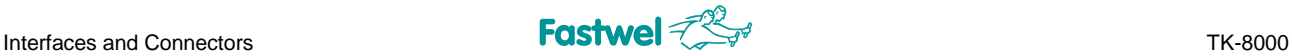

<span id="page-27-1"></span>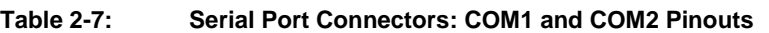

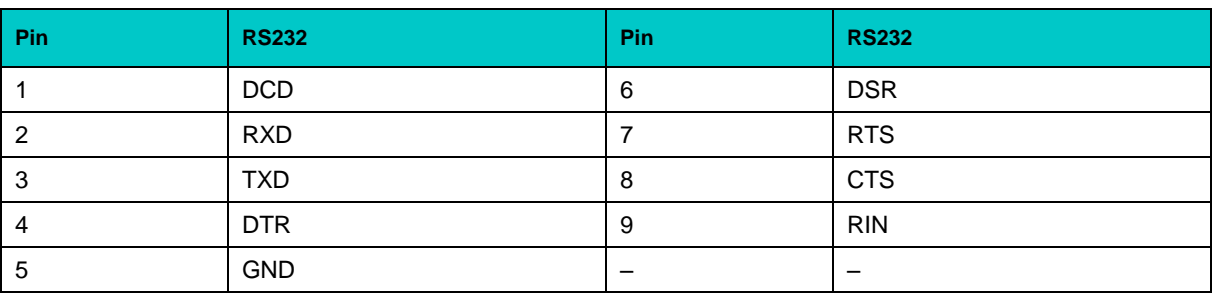

#### <span id="page-27-2"></span>**Table 2-8: Serial Port Connectors: COM3 and COM4 Pinouts**

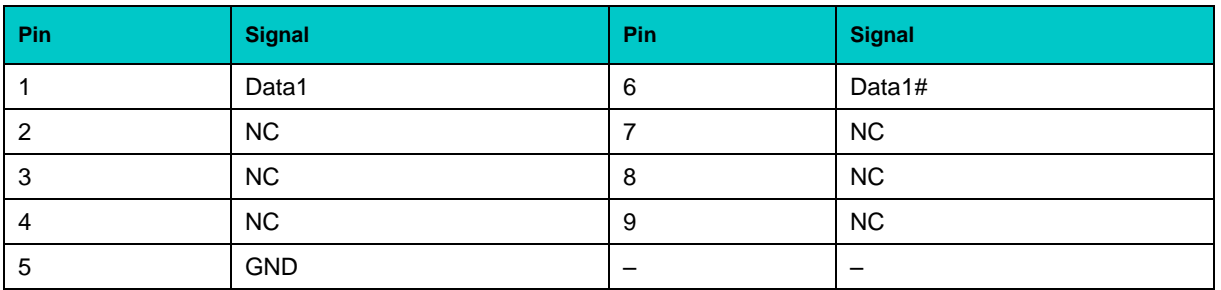

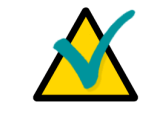

#### **Note:**

The RS485 interfaces (COM3 and COM4) provide for support of up to 256 network segments. In case the computer is supposed to serve as a terminal network device, it is necessary to mention this fact when ordering TK-8000. The required SMT 120 ohm terminal resistors will be installed at the factory.

## <span id="page-27-0"></span>**2.5 USB Interfaces**

<span id="page-27-4"></span>**Figure 2-6: USB Connectors**

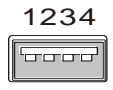

TK-8000 supports four USB 2.0 ports, they are available via standard A-type USB sockets at rear panel. All four ports are highspeed, full-speed, and low-speed capable.

UHCI compliant Hi-speed USB 2.0 allows data transfers of up to 480 Mb/s – 40 times faster than a full-speed USB (USB 1.1).

One USB peripheral may be connected to each port. To connect more than four USB devices use an external hub. The USB power supply is protected by a self-resettable 500 mA fuse.

The table below presents the contacts' designation of USB connectors.

<span id="page-27-3"></span>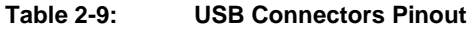

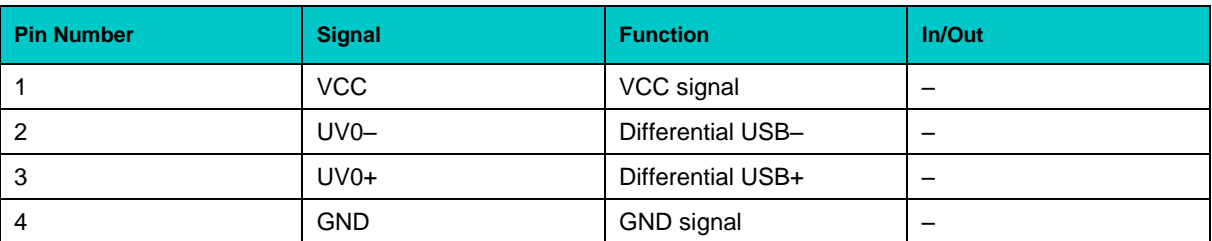

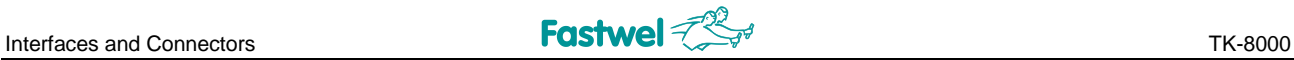

## <span id="page-28-0"></span>**2.6 Parallel Port Interface**

<span id="page-28-3"></span>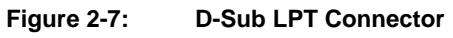

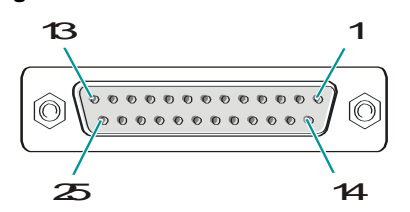

Standard parallel port (IEEE1284, ECP/EPP) is available via the standard 25-contact female connector at rear panel of TK-8000. Its contacts designation is presented below.

#### <span id="page-28-2"></span>**Table 2-10: D-Sub LPT Connector Pinout**

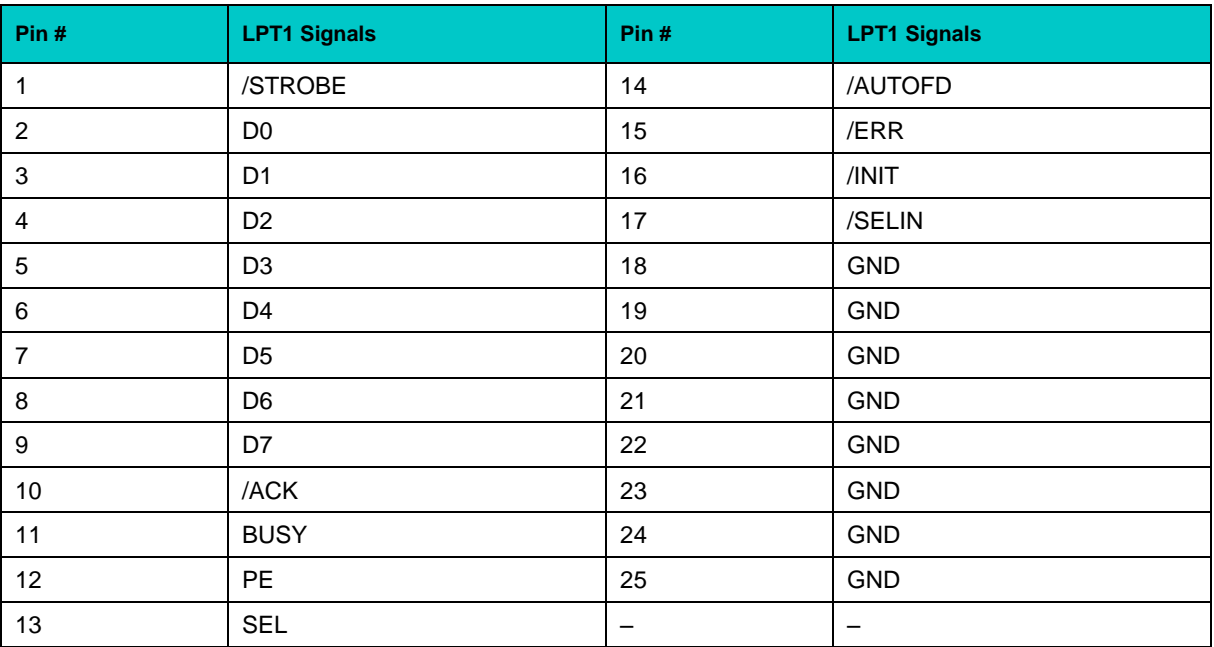

## <span id="page-28-1"></span>**2.7 Gigabit Ethernet**

#### <span id="page-28-4"></span>**Figure 2-8: Gigabit Ethernet Connectors**

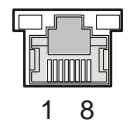

TK-8000 includes two 10Base-T / 100Base-TX / 1000Base-T Ethernet ports based on the Intel® 82546GB dual-port Gigabit Ethernet PCI-X bus controller. Each of the two rear panel Ethernet connectors is realized as an RJ45 connector for twisted-pair cabling.

The Intel® 82546GB Gigabit Ethernet controller architecture combines high performance and low power consumption. The controller's features include independent transmit and receive queues to limit PCI-X bus traffic, and a PCI-X interface that maximizes the use of bursts for efficient bus usage.

The interfaces provide automatic detection and switching between 10Base-T, 100Base-TX, and 1000Base-T operation modes. Each of the two Ethernet channels may be disabled via the BIOS Setup or user software utility to release system resources .

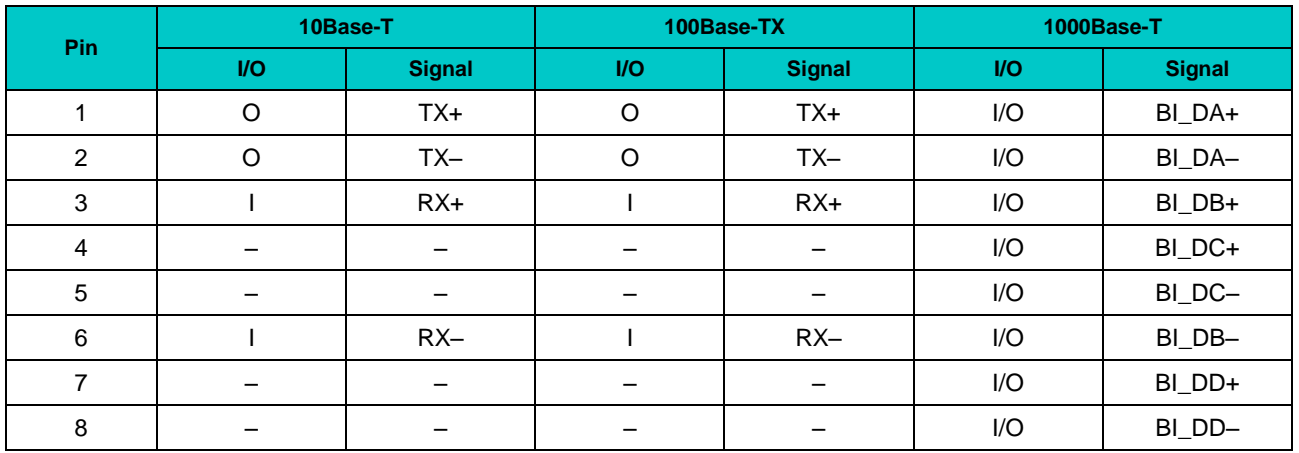

#### <span id="page-29-1"></span>**Table 2-11: Gigabit Ethernet Connectors Pinouts**

*MDI / Standard Ethernet Cable*

#### **Integrated Ethernet LEDs (Optional)**

Green: Line: This LED indicates network connection. The LED lights up when the line is connected.

Green: Act: this LED monitors network activity. The LED lights up when network packets are sent or received through the RJ45 port. When this LED is not lit, it means that the computer is not sending or receiving network data.

## <span id="page-29-0"></span>**2.8 EIDE Interface**

The EIDE interface supports several operation modes: PIO mode, 8237-type DMA mode, Ultra DMA/33 modes. In PIO mode the central processor controls the data transfers. In all the DMA modes the CPU is not engaged in data transfer. DMA modes are similar to each other, but differ in data transfer protocols details and DMA clock frequency, thus providing different transfer rates. Only ATA/33 mode is available at the current version of the processor module, providing transfer rates of up to 33.3 MB/sec.

The current version of TK-8000 supports two EIDE channels, but only one of them is available for user devices connection. Primary channel is used by CompactFlash, secondary channel is routed via the standard AT HDD 44-pin onboard connector of the processor module (J9), which can be used for connection of EIDE devices.

#### <span id="page-29-2"></span>**Figure 2-9: IDE HDD On-Board Connector**

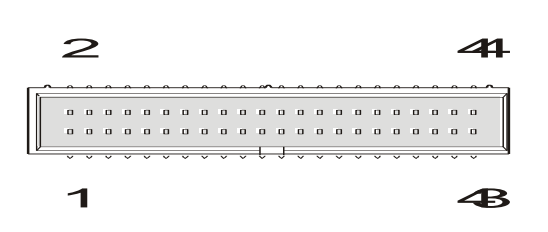

A standard AT HDD 44-pin IDC connector is mounted on the top side of the processor module. It is possible to connect both secondary master and secondary slave devices to this EIDE channel. Maximum IDE cable length is 50 cm. The pinout of the standard AT HDD connector is shown in the table below.

## <span id="page-30-0"></span>**Table 2-12: Standard EIDE HDD Connector (J9) Pinout**

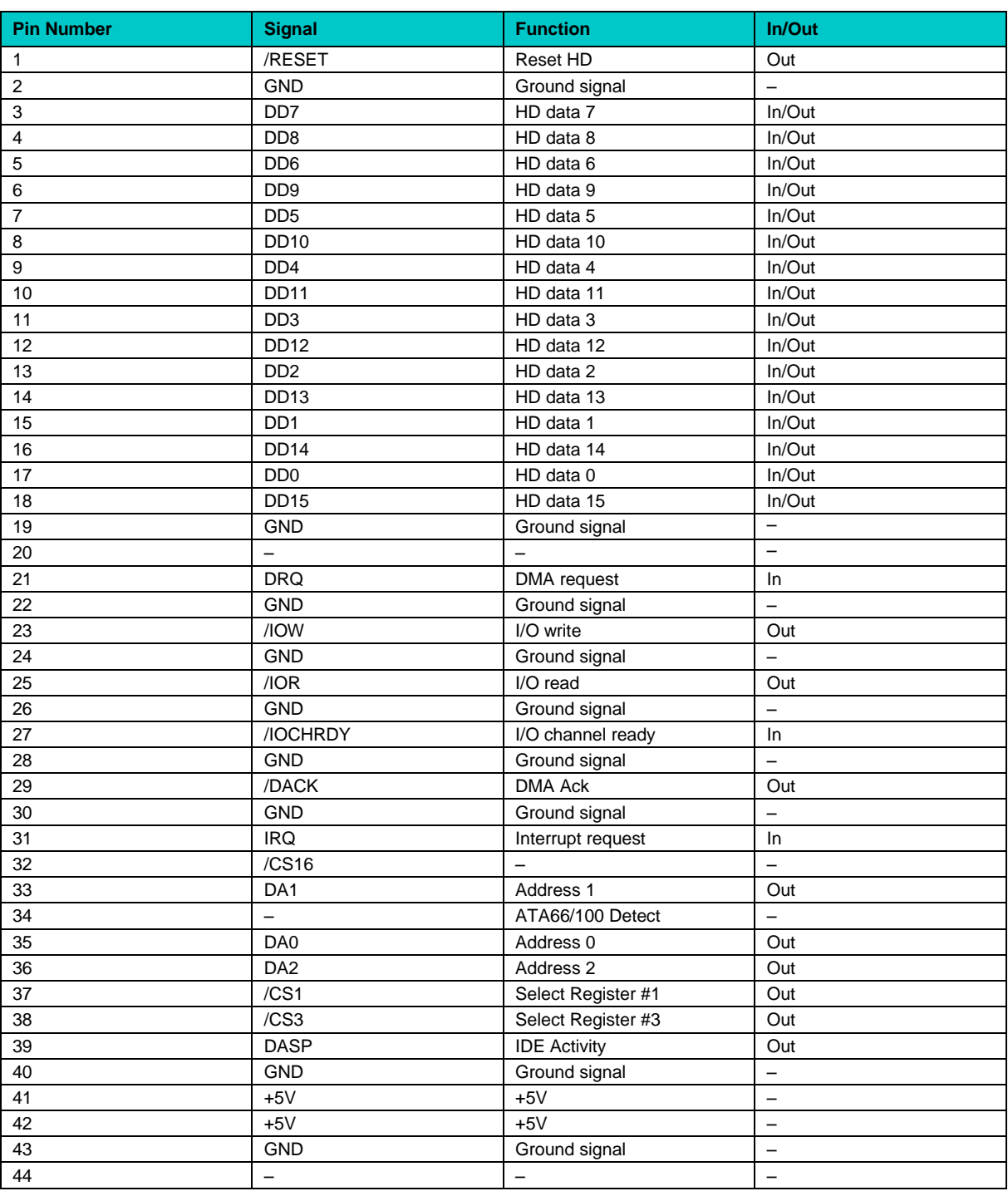

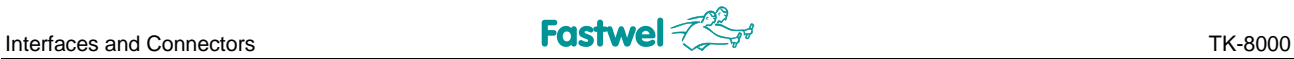

## <span id="page-31-0"></span>**2.9 SerialATA Interface**

<span id="page-31-3"></span>**Figure 2-10: SATA Connector**

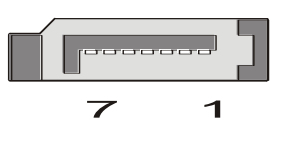

The processor module of TK-8000 bears two on-board SATA connectors (J7, J8) for attachment of SerialATA HDDs or SSDs with the exchange rate of up to 150 MB/s. The connectors' pinout is presented in the table below.

<span id="page-31-2"></span>**Table 2-13: SATA Connectors (J7, J8) Pinout**

| <b>Contact Number</b> | <b>Function</b> |
|-----------------------|-----------------|
|                       | <b>GND</b>      |
| 2                     | <b>TXP</b>      |
| 3                     | <b>TXN</b>      |
| $\overline{4}$        | <b>GND</b>      |
| 5                     | <b>RXN</b>      |
| 6                     | <b>RXP</b>      |
|                       | <b>GND</b>      |

## <span id="page-31-1"></span>**2.10 CompactFlash Socket**

CompactFlash card is a compact removable mass storage device. It provides full IDE functionality compatible with the 16-bit ATA/ATAPI-4 interface. TK-8000 has an internal CompactFlash Type I/II 50-pin socket (J23) on the bottom side of the processor module. It is accessible from the outside of the system chassis via an opening closed with separate cover.

<span id="page-31-4"></span>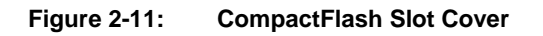

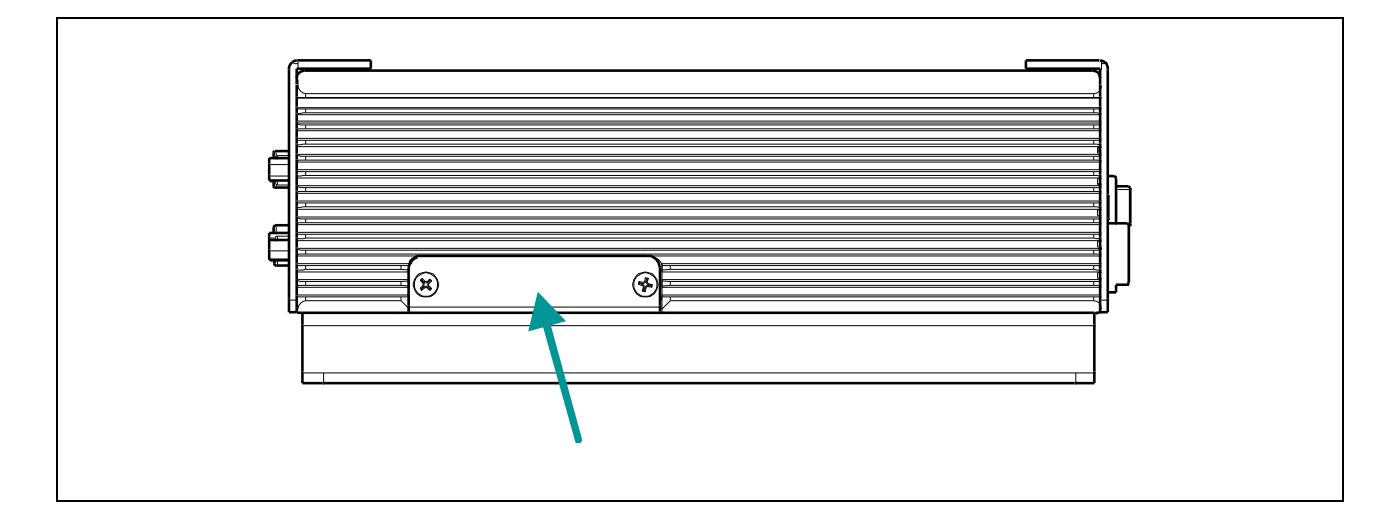

CompactFlash socket is connected to the primary master EIDE channel.

<span id="page-32-0"></span>**Table 2-14: CompactFlash Socket (J23) Pinout**

| <b>Pin Number</b> | <b>Signal</b>           | <b>Function</b>          | In/Out                   |
|-------------------|-------------------------|--------------------------|--------------------------|
| 1                 | <b>GND</b>              | Ground signal            | $\overline{\phantom{a}}$ |
| 2                 | D03                     | Data 3                   | In/Out                   |
| $\mathsf 3$       | D <sub>04</sub>         | Data 4                   | In/Out                   |
| 4                 | D <sub>05</sub>         | Data 5                   | In/Out                   |
| 5                 | D06                     | Data 6                   | In/Out                   |
| $\overline{6}$    | D07                     | Data 7                   | In/Out                   |
| $\overline{7}$    | IDE_CS0                 | Chip select 0            | Out                      |
| 8                 | GND                     | $\qquad \qquad -$        | $\overline{\phantom{0}}$ |
| $\overline{9}$    | <b>GND</b>              | $\overline{\phantom{0}}$ | $\qquad \qquad -$        |
| 10                | <b>GND</b>              | $\overline{\phantom{0}}$ | $\overline{\phantom{m}}$ |
| 11                | GND                     | $\qquad \qquad -$        | $\qquad \qquad -$        |
| 12                | GND                     | $\equiv$                 | $\qquad \qquad -$        |
| 13                | 3.3V                    | 3.3 V power              | $\qquad \qquad -$        |
| $\overline{14}$   | <b>GND</b>              | $\overline{\phantom{0}}$ | $\qquad \qquad -$        |
| 15                | <b>GND</b>              | $\overline{\phantom{0}}$ | $\overline{\phantom{m}}$ |
| $16\,$            | GND                     | $\qquad \qquad -$        | $\qquad \qquad -$        |
| $\overline{17}$   | GND                     | $\overline{\phantom{0}}$ | $\overline{\phantom{m}}$ |
| $\overline{18}$   | A02                     | Address 2                | Out                      |
| 19                | A01                     | Address 1                | Out                      |
| 20                | A00                     | Address 0                | Out                      |
| $\overline{21}$   | D <sub>00</sub>         | Data 0                   | In/Out                   |
| $\overline{22}$   | D01                     | Data 1                   | In/Out                   |
| 23                | D <sub>02</sub>         | Data 2                   | In/Out                   |
| 24                | IOCS16                  | $\overline{\phantom{0}}$ | $\overline{\phantom{m}}$ |
| 25                | CD <sub>2</sub>         | $\qquad \qquad -$        | $\overline{\phantom{a}}$ |
| $\overline{26}$   | CD1                     | $\overline{\phantom{0}}$ | $\equiv$                 |
| 27                | D11                     | Data 11                  | In/Out                   |
| 28                | D <sub>12</sub>         | Data 12                  | In/Out                   |
| 29                | D13                     | Data 13                  | In/Out                   |
| 30                | D14                     | Data 14                  | In/Out                   |
| 31                | D <sub>15</sub>         | Data 15                  | In/Out                   |
| 32                | IDE_CS1                 | Chip select 1            | Out                      |
| 33                | $\overline{\text{VS1}}$ | $\equiv$                 | Ξ                        |
| 34                | <b>IORD</b>             | I/O read                 | Out                      |
| 35                | <b>IOWR</b>             | I/O write                | Out                      |
| $\overline{36}$   | 3.3V                    | 3.3 V power              | $\overline{\phantom{0}}$ |
| $\overline{37}$   | <b>INTRQ</b>            | Interrupt                | In                       |
| 38                | 3.3V                    | 3.3 V power              | $\overline{\phantom{m}}$ |
| 39                | <b>CSEL</b>             | Master/Slave             | Out                      |
| 40                | VS <sub>2</sub>         | $\equiv$                 | $\overline{\phantom{0}}$ |
| 41                | Reset                   | Reset                    | Out                      |
| 42                | <b>IORDY</b>            | I/O ready                | In                       |
| 43                | <b>INPACK</b>           | <b>DMA Request</b>       | Out                      |
| 44                | REG                     | <b>DMA Acknowledge</b>   | $\overline{\phantom{m}}$ |
| 45                | <b>ACTIVE</b>           | <b>IDE Activity</b>      | $\overline{\phantom{m}}$ |
| 46                | <b>PDIAG</b>            | <b>DMA Mode Detect</b>   | $\overline{\phantom{0}}$ |
| 47                | D <sub>08</sub>         | Data 08                  | In/Out                   |
| 48                | D09                     | Data 09                  | In/Out                   |
| 49                | D10                     | Data 10                  | In/Out                   |
| 50                | <b>GND</b>              | $\overline{\phantom{0}}$ | $\qquad \qquad -$        |

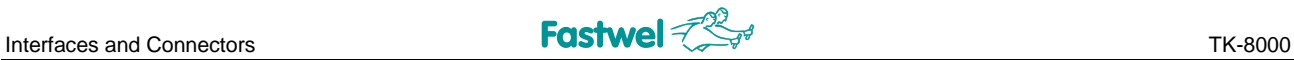

## <span id="page-33-0"></span>**2.11 Power Supply**

#### <span id="page-33-3"></span>**Figure 2-12: External Power Supply Connector**

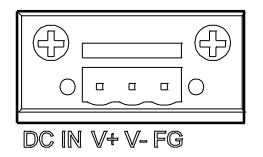

DC power is supplied to TK-8000 via the Phoenix connector on the front panel. The mating connector is included in the supplied set. DC input voltage is 9 to 30 V.

Optional external AC/DC power adapter (1757912001) is available with AC input voltage of 100 ... 240 V and output voltage of +19 VDC. Power cable (1702031831) is ordered separately.

The table below presents designation of the power connector contacts.

<span id="page-33-2"></span>**Table 2-15: Power Supply Connector Pinout**

| <b>Front Panel Label</b> | <b>Designation</b>                     |
|--------------------------|----------------------------------------|
| $V +$                    | 9  30 VDC                              |
| $V -$                    | O                                      |
| FG                       | GND (it is not required for operation) |

<span id="page-33-1"></span>System power on/off switch (PWR) is located on the front panel as well.

## **2.12 Soft Power and Reset Connectors**

2-pin connectors SoftPower (J28) and Reset (J29) are located on the top side of the processor module. These connectors can be used at the factory for debugging purposes only. They are not connected to any external connectors at the current version of TK-8000. Please, refer to the processor module User Manual for detailed description. (*TBA*)

## <span id="page-34-0"></span>**2.13 LED Indicators**

There are four LED indicators on the rear panel of TK-8000. Their functions are presented in the table below.

<span id="page-34-2"></span>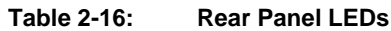

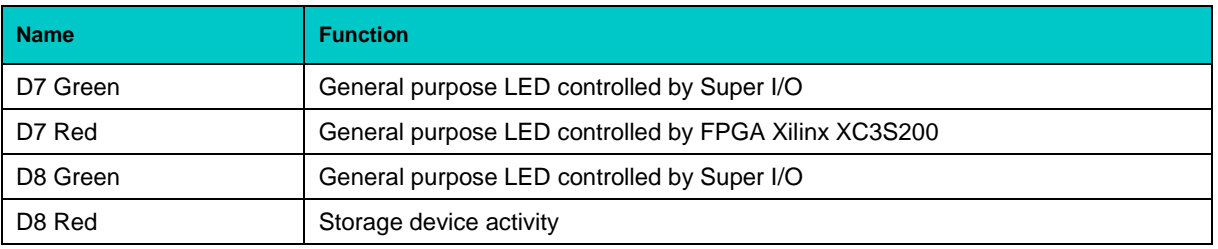

LED's Default Functions:

D7 (red) – has no default function – programmable only.

D7 (green) – "System Boot State". D7 (green) blinks while system is starting boot sequence and lights up when the boot procedure successfully finished.

D8 (red) – "Storage device activity". D8 (red) lights up while IDE or SATA device is accessed.

<span id="page-34-1"></span>D8 (green) – has no default function – programmable only.

#### **2.13.1 D7 Red LED Control**

D7 Red LED is controlled by means of FPGA XILINX XC3S200 using bit#3 (LED) of the control register.

Programming sequence:

• Enter configuration mode:

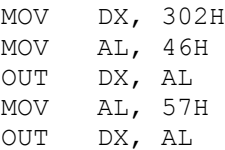

- Write to LDN register logical device number (number 1, the same as WD)
	- MOV DX, 302H MOV AL, 7 OUT DX, AL MOV DX, 303H MOV AL, 1 OUT DX, AL
- Control register is available via F0 index register. To read value from control register:

MOV DX, 302H MOV AL, F0H OUT DX, AL MOV DX, 303H IN AL, DX ; AL contains control register value

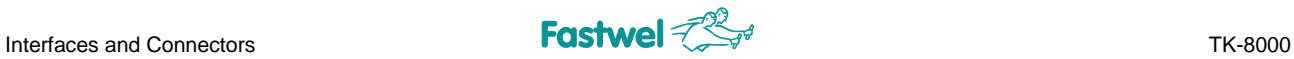

• Now LED can be switched on:

OR AL, 8 ; set bit#3 OUT DX, AL

…or switched off:

AND AL, 247 ; clear bit#3 OUT DX, AL

• To leave configuration mode:

MOV DX, 302H MOV AL, 57H OUT DX, AL MOV AL, 46H OUT DX, AL

<span id="page-35-0"></span>Moreover, red D7 LED is lit when a BIOS error is detected and Reset signal is generated.

## **2.13.2 D7 Green and D8 Green LEDs Control**

D7 and D8 indicators are controlled via Super I/O LPC47M10X controller registers programming.

For control purposes, GPI42 line is programmed as output. Setting logical "1" at it lights up the LED, setting logical "0" switches it off.

# <span id="page-36-0"></span>**3 Installation and Setup**

TK-8000 is easy to install. However, it is necessary to follow the procedures and safety regulations below to install hardware and software correctly without damage to the equipment, or harm to personnel.

For details on installation of an operating system, please refer to the relevant software documentation.

## <span id="page-36-1"></span>**3.1 Safety Regulations**

The following safety regulations must be observed when installing or operating the TK-8000. Fastwel assumes no responsibility for any damage resulting from infringement of these rules.

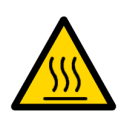

#### **Warning!**

When handling or operating the processor module, special attention should be paid to the heat-sinking system, because it can get very hot during operation. Do not touch the heat-conducting parts.

Moreover, the processor module should not be placed on any surface or in any kind of package until the module and its heatconducting parts have cooled down to ambient temperature.

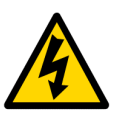

#### **Caution!**

Always switch off the system power before connecting or disconnecting the power supply cable to the computer's power connector. Disregarding this requirement could be harmful for your life or health and can damage the processor module or entire system.

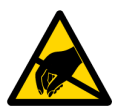

#### **ESD Sensitive Equipment!**

This product comprises electrostatically sensitive components. Please follow the ESD safety instructions to ensure operability and reliability:

- Use grounding equipment, if working at an anti-static workbench. Otherwise, discharge yourself and the tools in use before touching the sensitive equipment.
- Try to avoid touching contacts, leads and components.
- Disconnect power cable before mounting or removing PC/104 or PC/104-Plus expansion module.

Extra caution should be taken in cold and dry weather.

## <span id="page-37-0"></span>**3.2 Hardware Installation**

A lot of peripheral devices can be connected to the TK-8000. Their installation procedures differ significantly. Therefore the following sections provide mainly general guidelines regarding installation of peripheral devices. The details on external devices connection can be found in documentation supplied with these devices.

For some operations it is necessary to dismount the covers of the system chassis. The diagram below shows the TK-8000 disassembled.

<span id="page-37-2"></span>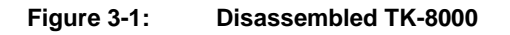

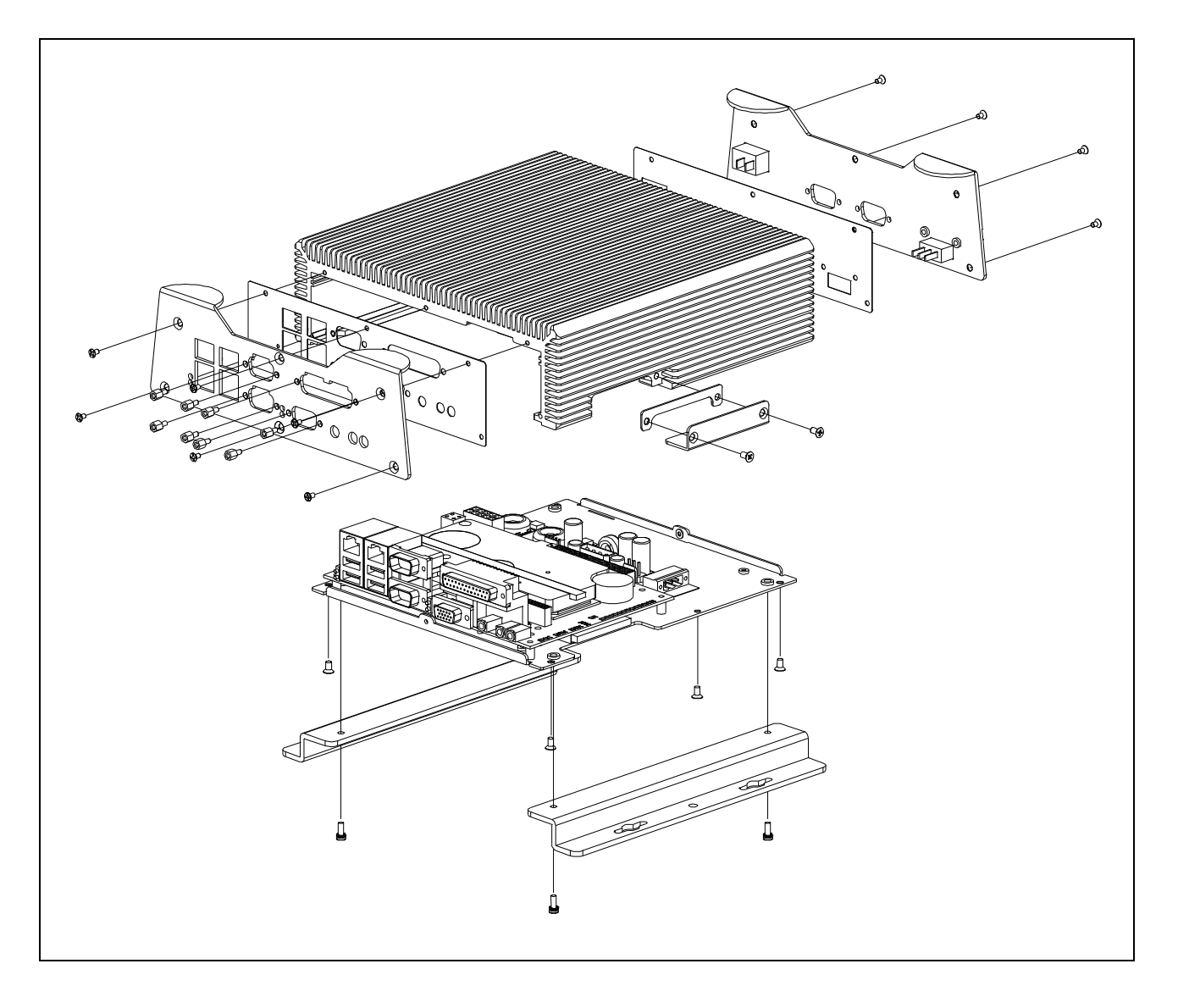

#### <span id="page-37-1"></span>**3.2.1 USB Devices Connection**

TK-8000 can accept Plug&Play connection of USB 2.0 computer peripheral devices (printers, keyboards, mice, etc.) All USB devices may be connected or disconnected while the host power is on.

## <span id="page-38-0"></span>**3.2.2 CompactFlash Cards Installation**

CompactFlash socket on the processor module of TK-8000 supports any 3.3 V or 5 V CompactFlash ATA type I/II cards. The CompactFlash slot is accessible via the side opening of the system chassis.

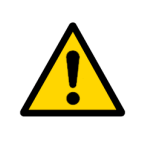

#### **Note:**

Connection of the CompactFlash cards while the power is on may damage your system.

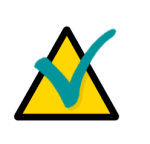

#### **Note:**

It is recommended to use CompactFlash-cards, which has been initialized and formatted in this module. By default, TK-8000 utilizes LBA mode. Utilization of CompactFlash cards, which has been initialized and formatted in another mode, may lead to errors in operation.

- 1. Unscrew the side lid of TK-8000.
- 2. Carefully slide the correctly oriented CF card into the CF slot and gently press to engage the contacts completely.
- 3. Attach the side lid to the chassis and tighten the screws.

#### <span id="page-38-1"></span>**3.2.3 Battery Replacement**

The lithium battery installed on the processor module of TK-8000 must be replaced with Panasonic BR2032 or a battery with similar characteristics.

The expected life of a 190 mAh battery (Panasonic BR2032) is about 5 years. However, this typical value may vary because battery life depends on the operating temperature and the shutdown time of the system in which the battery is installed.

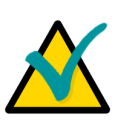

#### **Note:**

It is recommended to replace the battery after approximately 4 years to be sure it is operational.

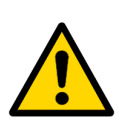

#### **Note:**

Always diconnect power supply cables from the processor module before replacing the battery.

Replacing the battery, make sure the polarity is correct ("+" up).

Dispose of used batteries according to the local regulations.

## <span id="page-39-0"></span>**3.2.4 PC/104 and PC/104-Plus Expansion Module Installation**

The PC/104 and PCI-104 connectors on the processor module of TK-8000 allow you to install interface expansion modules; however, this may require the front panel design changes.

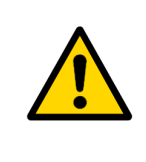

#### **Warning!**

When installing any PC/104 or PC/104-Plus module, avoid excessively flexing the processor board. Mate pins correctly and use the required mounting hardware.

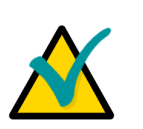

#### **Note...**

Before installing and operating the PC/104-Plus expansion modules it is necessary to set the voltage supplied to PCI interface I/O buffers using the J3 VIO selector of the processor module. See details below.

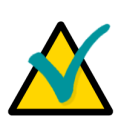

#### **Note...**

To allow an additional amount of distance between the processor module and the expansion module, it is recommended to use stackthrough intermediate connectors and additional standoffs. ISA (1375795-2, 1375795-4) and PCI (AMP 1375799-1, AMP 1375799-4) spacers are offered by Tyco/AMP.

#### <span id="page-39-1"></span>**3.2.4.1 PC/104-Plus Voltage Selection**

The PC/104-Plus voltage should be set before installation of PC/104-Plus expansion modules on the processor module.

#### <span id="page-39-2"></span>**Figure 3-2: PC/104-Plus VIO Selector J3 Positions**

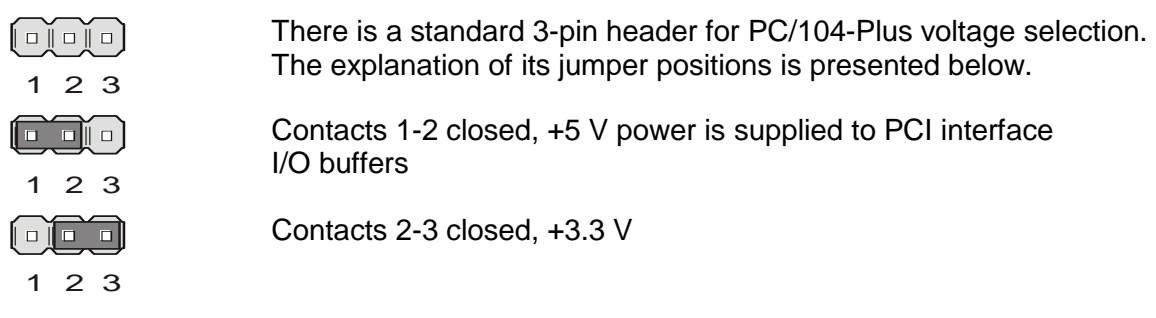

## <span id="page-40-0"></span>**3.2.5 HDD or SSD Installation**

Ensure that the computer is off and the power cable is disconnected before proceeding with installation.

To install a disk drive inside the system chassis, it necessary to disassemble the computer:

- 1. Unscrew the rear panel, the front panel, the CF cover, and the bottom lid.
- 2. To assemble the disk drive unit, mount the disk on the plate placing four black dumpers between them and tighten four screws.
- 3. Connect data and power cables to the disk drive.
- 4. Fasten the disk drive unit on the chassis with four screws.
- 5. Fasten the bottom lid and the CF cover with the eight screws.
- 6. Fasten the front panel and the rear panel.

#### <span id="page-40-1"></span>**3.2.6 Wall-Mount Kit Installation**

Get the brackets ready and fasten each bracket with screws on the bottom lid.

## <span id="page-40-2"></span>**3.3 Drivers Installation**

The TK-8000 comes with a CD-ROM that contains necessary drivers and utilities.

| <b>OS</b>    | <b>Description</b>       | <b>Folder Name</b>  |
|--------------|--------------------------|---------------------|
| Windows XP * | <b>Audio Driver</b>      | \win2k_xp\audio\    |
|              | <b>Chipset Driver</b>    | \win2k_xp\chipset\  |
|              | <b>Ethernet Driver</b>   | \win2k_xp\eth\      |
|              | Video Driver             | \win2k_xp\graphics\ |
|              | <b>ISA Bridge Driver</b> | \win2k_xp\ite8888\  |
| Linux 2.4    | <b>Ethernet Driver</b>   | \linux\eth\         |
|              | <b>DRI Video Driver</b>  | \linux\graphics\    |

<span id="page-40-3"></span>**Table 3-1: Drivers Location**

*\* - fully compatible with Windows XP Professional SP3.*

Insert the TK-8000 CD-ROM into the CD-ROM drive. The Autorun program will run automatically. Choose the drivers to install following instructions below.

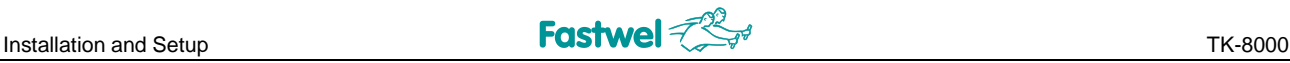

#### <span id="page-41-0"></span>**3.3.1 Windows XP**

#### **Audio Driver Installation**

- 1. Double click the System icon to open up your System Properties window.
- 2. Click Hardware and then Device Manager in the System Properties window.
- 3. Locate and right click the driver; select Update driver.
- 4. In the opened wizard's window check "Yes, this time only" and press Next.
- 5. In the next window check "Install from a list or specific location" and press Next.
- 6. In the next window check "Don't search. I will choose the driver to install" and press Next.
- 7. Press "Have disk" button, locate and select the driver (*\win2k\_xp\audio\*) and press "OK".
- 8. To start installation press "Next".
- 9. To complete installation press "Finish".

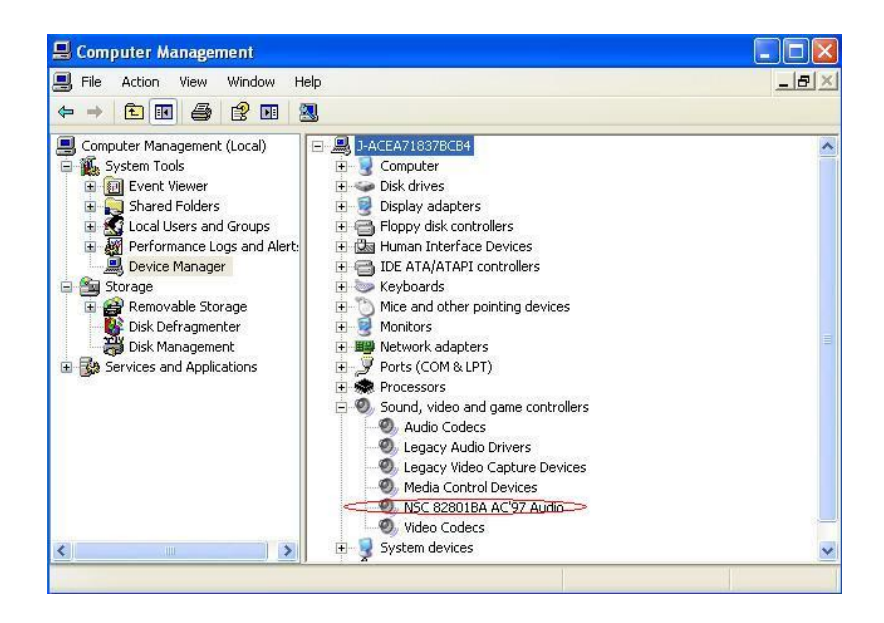

#### **Chipset Driver Installation**

- 1. Click on the *\win2k\_xp\chipset\* folder and then double click on the *infinst\_enu.exe*.
- 2. Follow the instructions of the wizard, it will guide you through the installation process.

#### **LAN Driver Installation**

- 1. Click on the *\win2k\_xp\eth\* folder and then double click on the *PRO2KXP.exe*
- 2. Follow the instructions of the wizard, it will guide you through the installation process.

#### **Graphics Driver Installation**

- 1. Click on the *\win2k\_xp\graphics\* folder and select Windows folder
- 2. Double click on the *win2k\_xp141950.exe*
- 3. Follow the instructions of the wizard, it will guide you through the installation process.

#### **ISA Bridge Driver Installation**

- 1. Double click the System icon to open up your System Properties window.
- 2. Click Hardware and then Device Manager in the System Properties window.
- 3. Right click the driver and select Update driver.

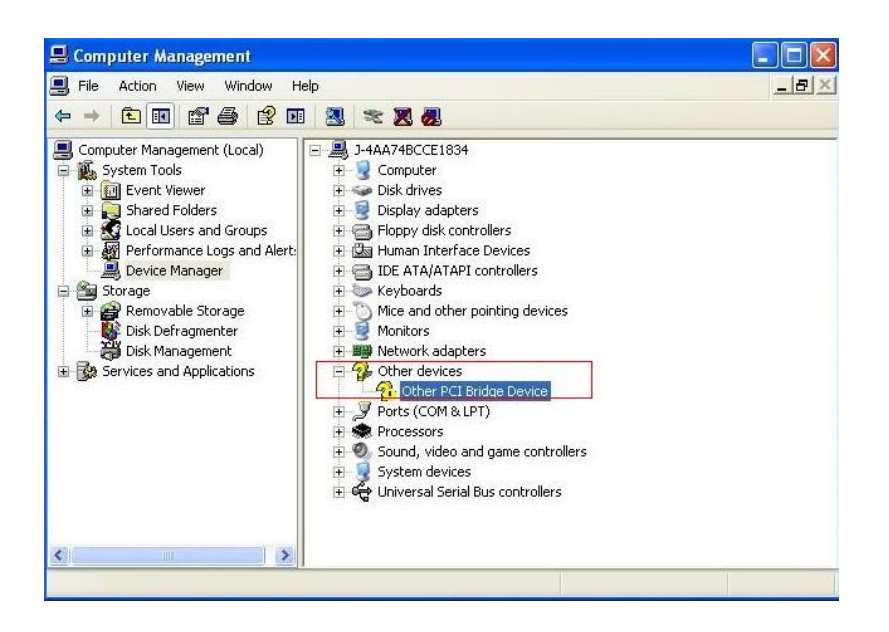

- 4. In the opened wizard's window check "Yes, this time only" and press Next.
- 5. In the next window check "Install from a list or specific location" and press Next.
- 6. In the next window check "Don't search. I will choose the driver to install" and press Next.
- 7. Press "Have disk" button, locate and select the driver (*\win2k\_xp\ite8888\*) and press "OK".
- 8. To start the installation press "Next".
- 9. To complete the installation press "Finish".

#### <span id="page-42-0"></span>**3.3.2 Linux 2.4**

#### **Ethernet Driver Installation**

To uncompress the files (to get the files out of a tarball), use the following command in Linux:

```
tar xvfz e1000-7.2.9.tar.gz
```
#### **Graphics Driver Installation**

To uncompress the files (to get the files out of a tarball), use the following command:

tar xvfz Intel-3.4.3006-20051209.i386.tar.gz

## <span id="page-43-0"></span>**3.4 Watchdog Timer**

The watchdog timer eliminates system hang-ups both during the start-up process (for example, in case of mistakes in BIOS, when the additional timer is not able to restart the system) and during normal operation. The timeout period is set in BIOS Setup program. On the expiry of the timeout period the watchdog timer issues "Reset" signal. During start-up process watchdog timer monitors BIOS code execution. If BIOS error is detected, the system is automatically reset and red D7 LED is lit indicating system failure state. The instructions on watchdog timer programming can be found in the following subsections.

FPGA XILINX XC3S200 is used to control the watchdog timer. 17 lower bits of the 24-bit WD FPGA register are used to program the watchdog timeout period. It is possible to set the timeout period from 0 to 512 seconds with increments of 30.52 us by changing the value in this register.

By default, without prior initialization, the watchdog timeout period is set to maximum that is 512 seconds. The equation below can be used to calculate the timeout  $T_{WD}$  in  $\mu$ s as a function of the decimal value in the WD register  $(K_{WD})$ :

$$
T_{WD} [\mu s] = K_{WD} * 10^6 / 2^{15}
$$

For example, decimal value "1" of  $K_{WD}$  (000001h) corresponds to the timeout of 30.52  $\mu$ s, and  $K_{WD}$  = 16777215 (FFFFFFh) – 512 seconds.

#### <span id="page-43-1"></span>**3.4.1 Access to Watchdog Registers**

The unit's configuration is based on Plug-and-Play architecture. Watchdog timer registers are available via standard I/O registers (Index and Data ports) in configuration mode.

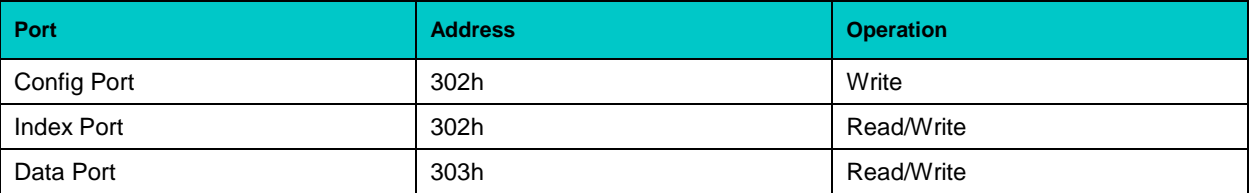

#### <span id="page-43-2"></span>**3.4.2 Configuration Mode**

Configuration mode is enabled by writing <46h><57h> to Config Port. Configuration mode is disabled by writing <57h><46h> to Config Port. Index and Data ports are available in configuration mode only.

## <span id="page-44-0"></span>**3.4.3 Watchdog Timer Programming**

The procedures of watchdog timer programming is described below:

• Enter configuration mode

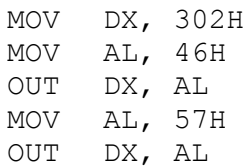

Write to LDN register a logic device number (watchdog timer has logical number 1)

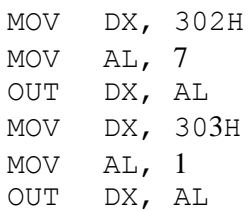

 Watchdog timer registers are available for read and write now. For example, to read status register 3eh and to write the value from it back:

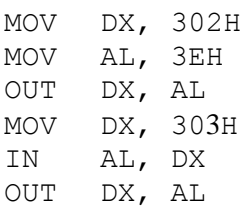

To exit configuration mode:

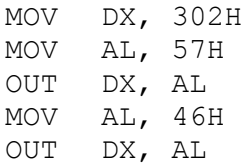

## <span id="page-45-0"></span>**3.4.4 Global Configuration Registers**

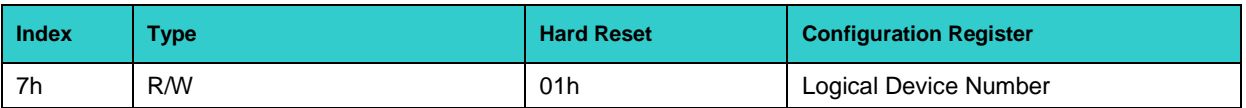

#### **Logical Device Number register (index 7h)**

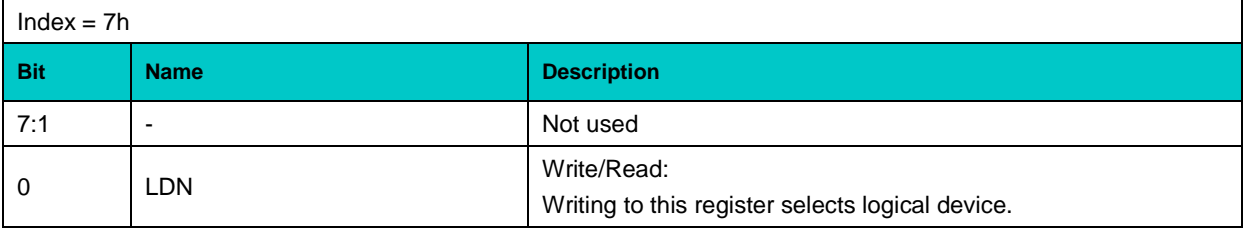

## <span id="page-45-1"></span>**3.4.5 Logical Devices Configuration Registers**

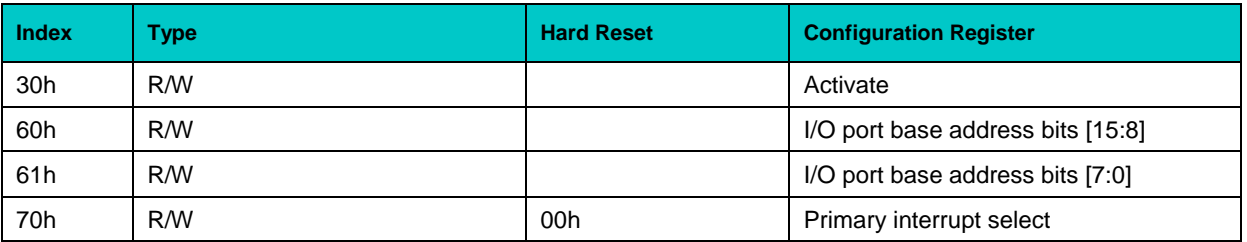

#### **Activate register**

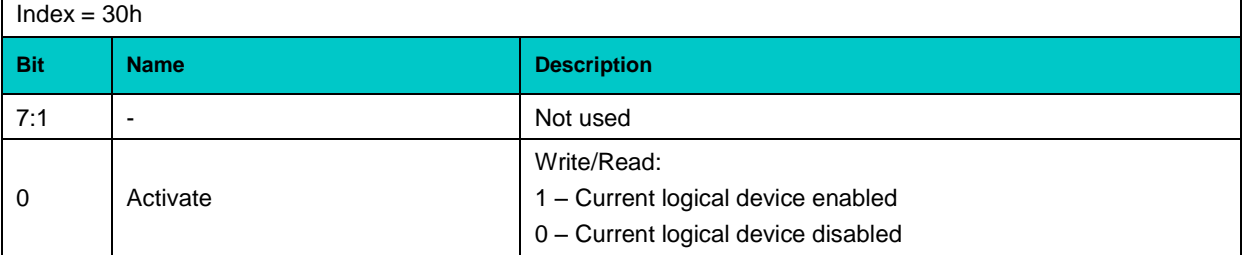

#### **I/O port base address registers**

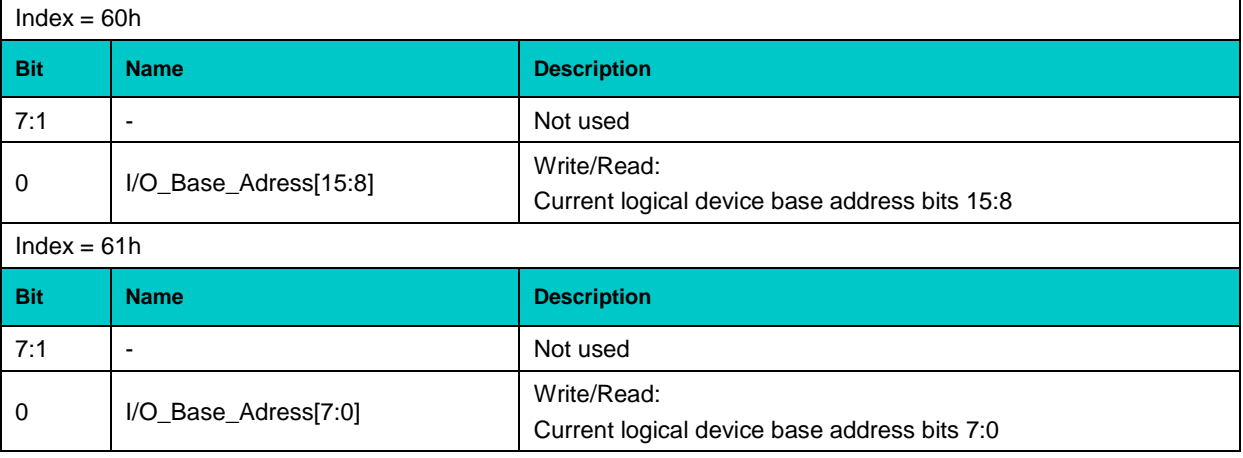

## **Primary interrupt select register**

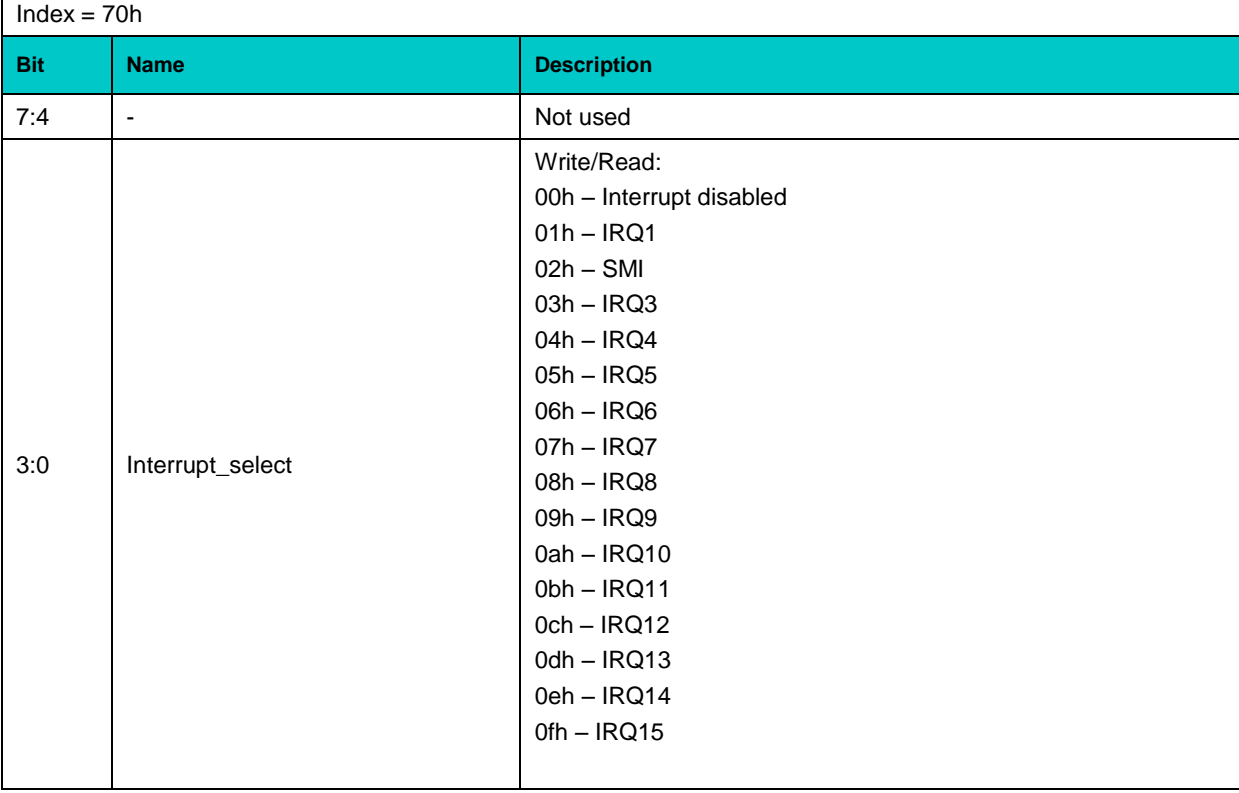

## <span id="page-46-0"></span>**3.4.6 Watchdog Timer Registers (Logical Device 1)**

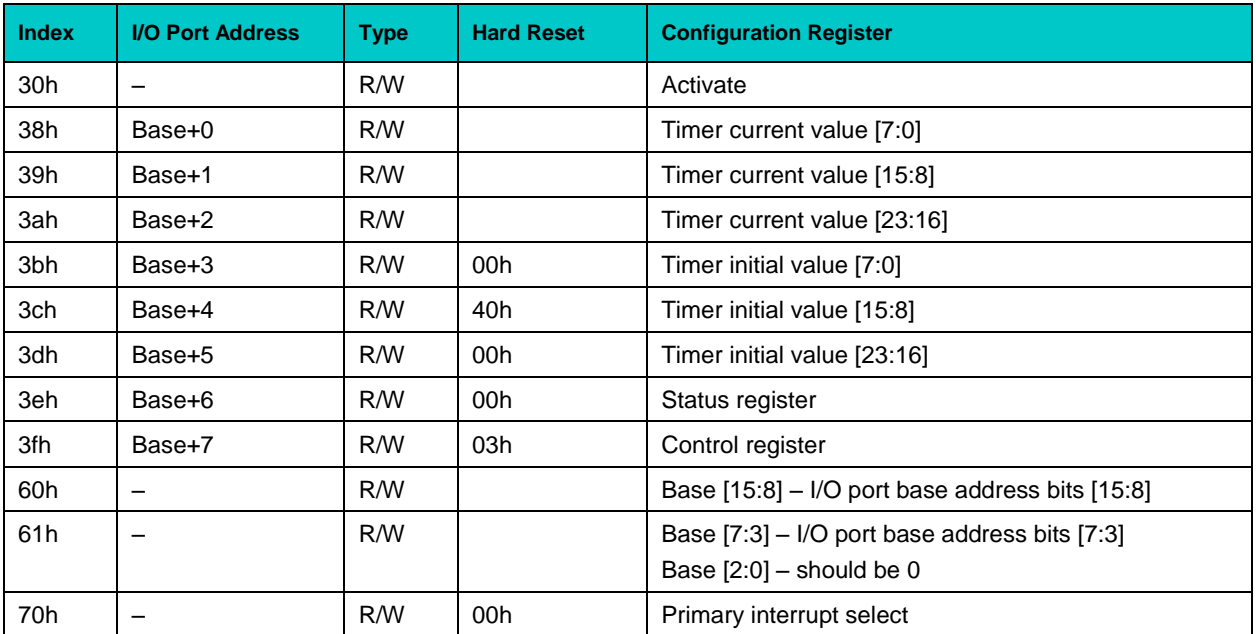

# <span id="page-47-0"></span>**4 Phoenix® BIOS Setup**

The Phoenix® BIOS in your computer is a customized version of a standard BIOS for IBM PC AT-compatible personal computers equipped with Intel®x86 and compatible processors. The BIOS provides low-level support for the system central processing, memory, and I/O subsystems.

With the help of BIOS Setup program, you can modify BIOS configuration parameters and control special features of your computer. The Setup program offers a convenient menu interface to modify basic system configuration settings and to switch between the subsystems operation modes. These settings are then stored in a dedicated battery-backed memory, CMOS RAM, that retains the information when the system power is switched off.

To start the Phoenix BIOS Setup utility turn on or reboot your system. PhoenixBIOS displays this message:

Press <F2> to enter SETUP

<span id="page-47-1"></span>Pressing <F2> lets you enter the Setup utility. The first screen is the Main Menu.

#### **4.1 Main Menu**

The Main Menu screen is shown below.

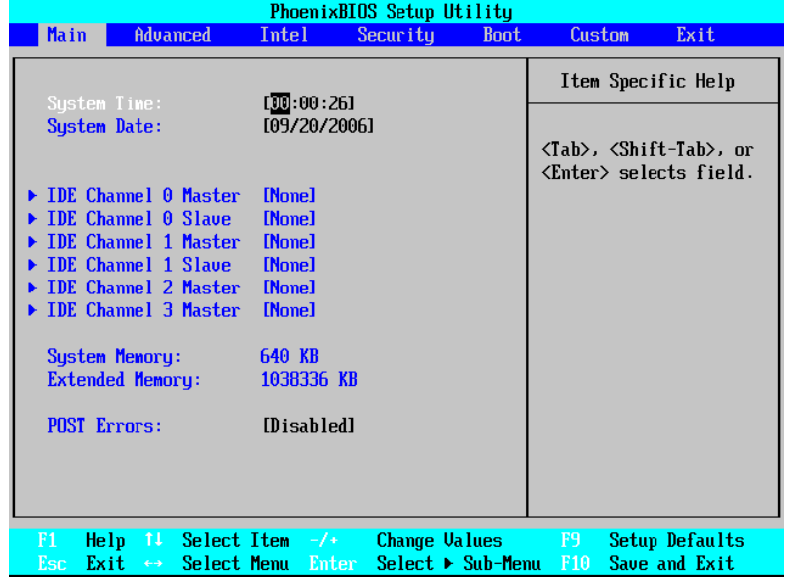

The following subsections explain the purpose of main functional areas of the screen and give description of the fields.

#### **Menu Bar**

The Menu Bar at the top of the window lists these selections:

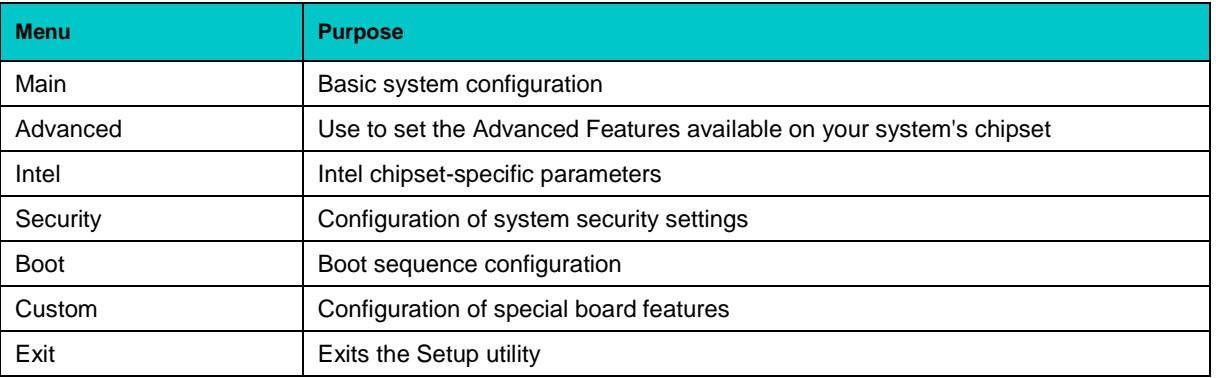

Use the left and right  $(\leftarrow, \rightarrow)$  arrow keys to make a selection.

For a description on exiting the Main Menu, see "Exit Menu" section below.

#### **Legend Bar**

The legend bar at the bottom of the screen lists the keys to navigate within menu system, to make your selections or exit the current menu. The following table describes the legend keys and their alternates.

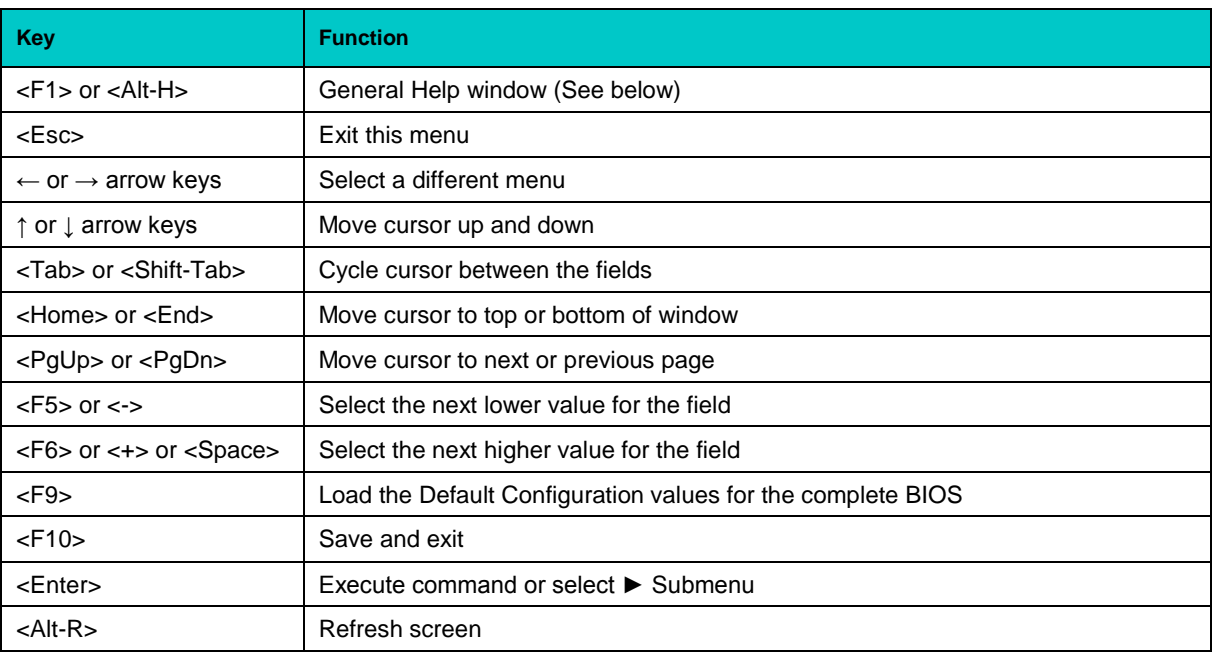

To select an item, use the arrow keys to move the cursor to the field you want. Then use the plusand-minus value keys to select a value for that field. The Save Values command in the Exit Menu save the values currently displayed in all the menus.

A pointer ► marks all submenus. To display a submenu, use the arrow keys to move the cursor to the submenu you want, and then press <Enter>.

#### **Item Specific Help Window**

The help window on the right side of each menu screen displays the field-specific help text, it updates as you move the cursor from field to field.

#### **General Help Window**

Pressing <F1> or <Alt-H> on any menu brings up the General Help window that describes the legend keys and their alternates.

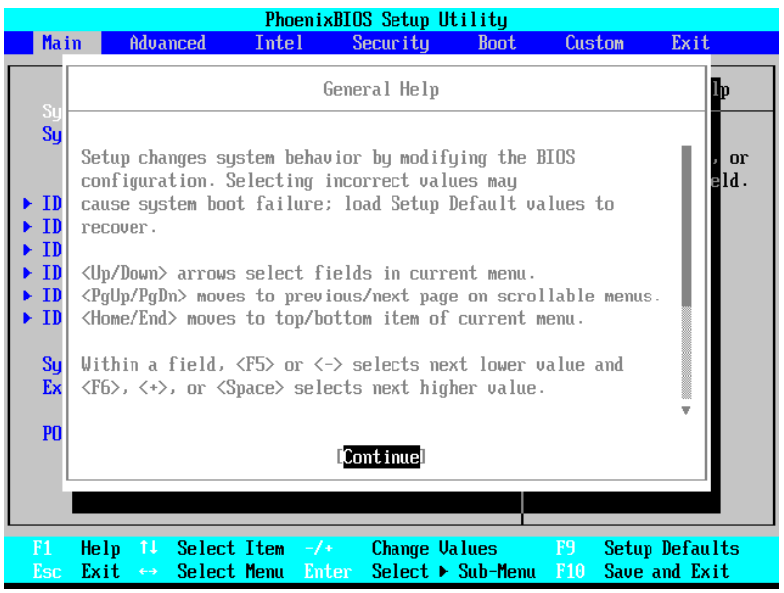

The scroll bar on the right of any window indicates that there is more than one page of information in the window. Use <PgUp> and <PgDn> to display all the pages. Pressing <Home> and <End> displays the first and last page. Pressing <Enter> displays each page and then exits the window.

Press <Esc> to exit the window.

#### **Main Menu Selections**

Main Menu screen offers possibility to set system time and date, to enter type, specifications, and control options for the devices connected to IDE channels. Additionally, this menu screen gives information on the amount of the detected main and extended system memory, and allows to set system response to POST errors.

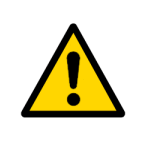

#### **Warning:**

Incorrect settings may cause your system to malfunction. To correct mistakes, return to Setup and restore the Setup Defaults with <F9> and re-enter the correct drive parameters.

## <span id="page-50-0"></span>**4.2 Advanced Menu**

The Advanced Menu screen is shown below.

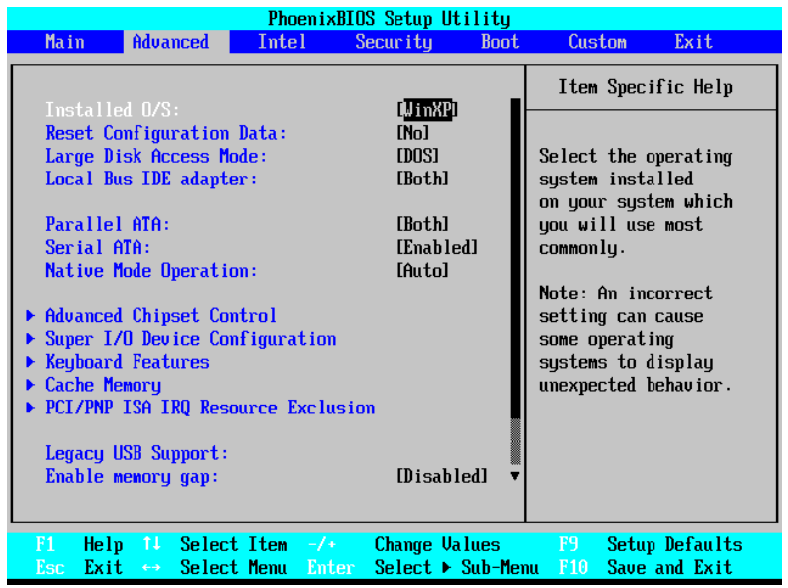

This menu screen gives access to advanced system configuration parameters. Submenus allow setting thermal and power control options, configuring serial and parallel ports, adjusting keyboard behavior, enabling cache memory use for various system components, and reserving IRQs for legacy ISA devices.

Remember, that incorrect settings can cause your system to malfunction.

## <span id="page-51-0"></span>**4.3 Intel Menu**

The Intel menu screen offers a number of submenus containing chipset-specific control fields.

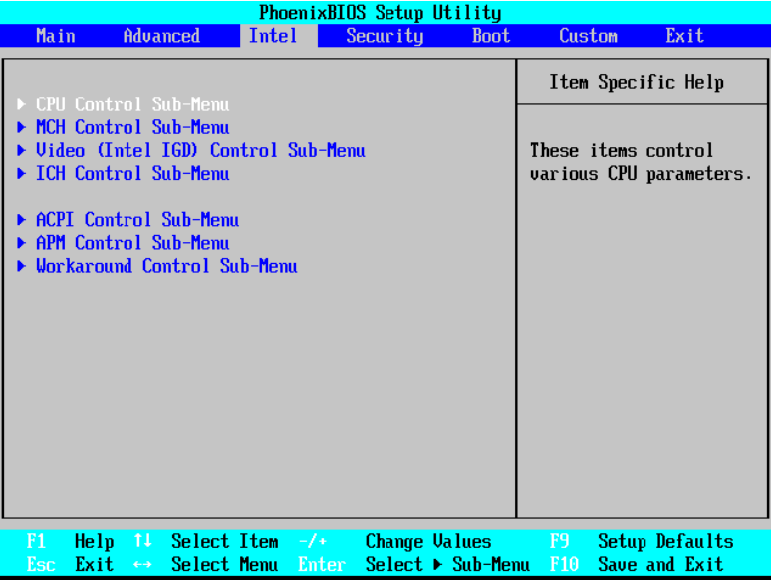

CPU power and thermal management, MCH and ICH control options, integrated graphics controller parameters, as well as ACPI and APM control – all these features are available via submenus on this screen.

## <span id="page-51-1"></span>**4.4 Security Menu**

Various system security settings, such as supervisor password and other access control parameters, are collected at this menu screen.

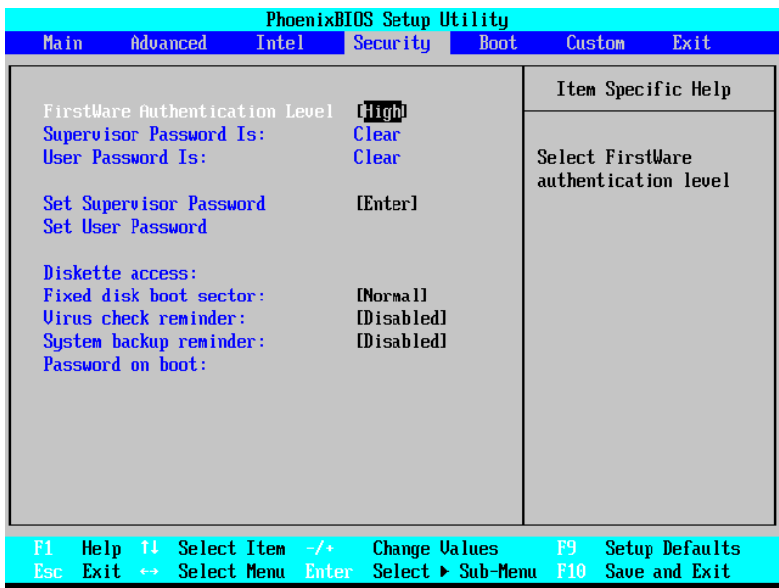

## <span id="page-52-0"></span>**4.5 Boot Menu**

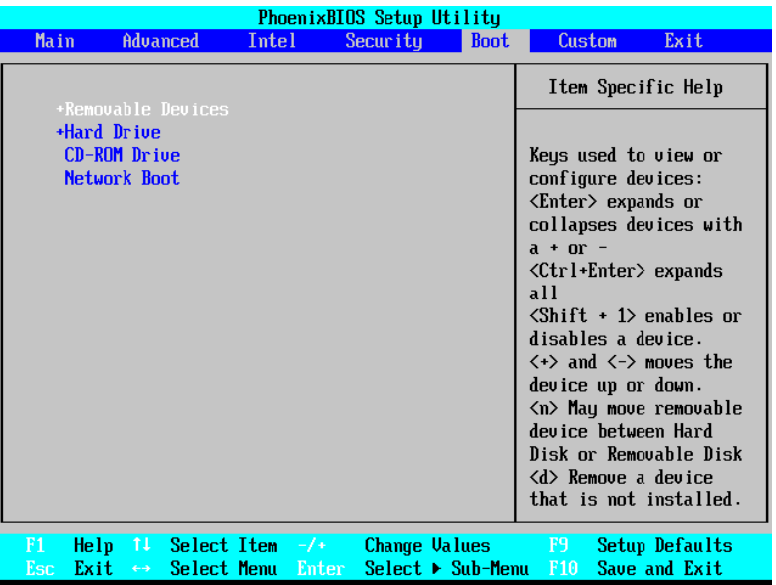

After you turn on your computer, it will attempt to load the operating system from the chosen device. If it cannot find the operating system on that device, it will attempt to load it from one or more other devices in the order specified in the Boot Menu. Boot devices (i.e., with access to an operating system) can include: hard drives, floppy drives, CD ROMs, removable devices (e.g., Iomega Zip drives), and network cards.

Use the keys described in Item Specific Help to arrange devices in order to specify the priority of the devices from which the BIOS will attempt to boot the operating system.

#### <span id="page-53-0"></span>**4.5.1 Boot Details**

#### <span id="page-53-1"></span>**4.5.1.1 Booting without a Monitor, Keyboard or Mouse**

To boot without a monitor, keyboard or mouse set the item "POST Errors" to "Disabled" at the page "Main Menu" in PhoenixBIOS Setup program. This setting is a default one.

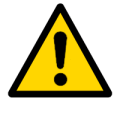

#### **Note!**

If the computer was booted without a connected monitor, the display will be empty, even if a monitor is connected later during operation. To get the correct display output it is necessary to reboot the computer with a connected monitor. This is a Intel VideoBIOS particularity.

#### <span id="page-53-2"></span>**4.5.1.2 Booting from USB**

To boot from a device connected to USB:

- Connect the device to boot from to a USB port. The appropriate USB controller should be enabled;
- **EXECUTE:** Enter the PhoenixBIOS Setup program;
- Find this USB device at the "Boot" page and use «+» «-» buttons to move it in order to change its boot priority;
- Save changes and reboot the module.

To get the on-line help about the details of BIOS Setup program operation, please apply to the screen tips and the integrated help system.

## <span id="page-54-0"></span>**4.6 Custom Menu**

Selecting "Custom" from menu bar on the Main Menu displays a menu shown below.

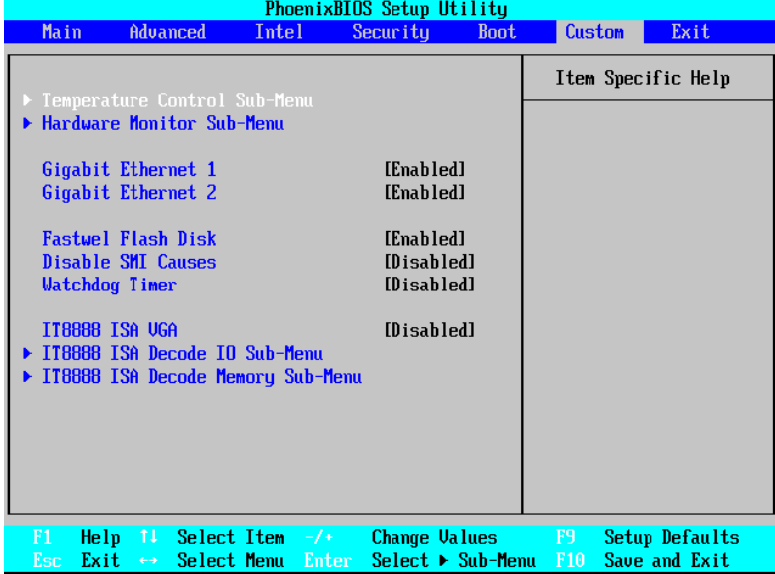

Temperature Control submenu contains a number of fields with some ACPI settings, such as temperature threshold values and control constants. Hardware Monitor submenu displays temperatures and voltages supervised by the hardware monitor. This menu screen also provides possibility to control other product-specific features, including Gigabit Ethernet channels, Fastwel flash disk, SMI sources, watchdog timer, and IT8888 PCI-to-ISA bridge.

## <span id="page-55-0"></span>**4.7 Exit Menu**

Selecting "Exit" from menu bar on the Main Menu or pressing <Esc> at any Main Menu screen displays the following menu.

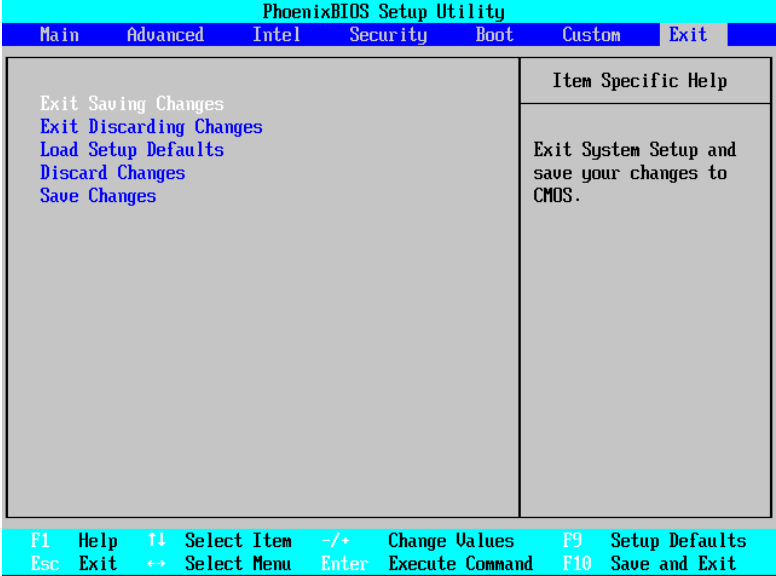

Note that <Esc> does not exit this menu. You must select one of the items from the menu to exit. Here you can select whether or not to save changes made to BIOS parameters during the current session to CMOS memory and exit BIOS Setup utility.